J2X1-7746-03ENZ0(01)

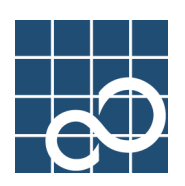

# **Enhanced Support Facility Technical Guide**

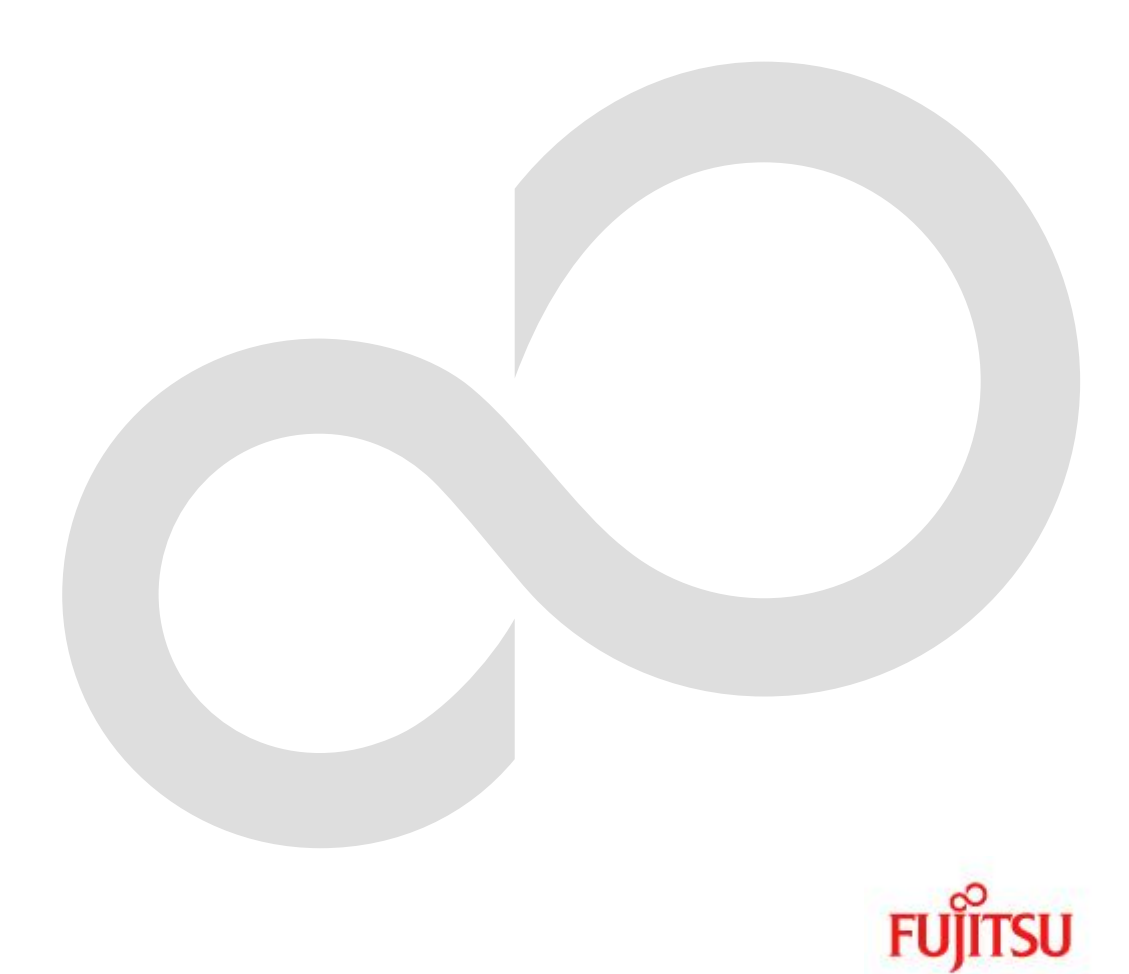

# **Preface**

#### **Purpose**

This manual describes the security issues of Enhanced Support Facility (hereinafter, ESF), which is provided for the combination of SPARC Servers or SPARC Enterprise and Oracle Solaris.

#### **Intended Readers**

This manual is intended for the following readers:

- System administrators who introduce and operate the Enhanced Support Facility.
- Technicians who maintain system hardware.

#### **Organization**

This manual is organized as follows:

#### **Chapter1: Before reading this guide**

The outline of this manual is explained.

#### **Chapter2: About packages**

The structure of packages included in Enhanced Support Facility is explained.

#### **Chapter3: System**

System used in Enhanced Support Facility is explained.

#### **Chapter4: Network**

Network used in Enhanced Support Facility is explained.

#### **Chapter5: Virtualization technology**

Virtualization technology used in Enhanced Support Facility is explained.

#### **Notation**

Oracle Solaris might be described as Solaris, Solaris Operating System, or Solaris OS. The following names, abbreviated expressions, and symbols are used in this manual:

#### **Manual names**

- This manual itself is referred to as "this manual."
- Any manual for this product is sometimes referred to by omitting "Enhanced Support Facility" at beginning of the formal name and supported server models at the end of the formal name. "User's Guide for Machine Administration," or "User's Guide for REMCS" is one of such examples.

Example: Enhanced Support Facility User's Guide for Machine Administration -> User's Guide for Machine Administration

#### **Abbreviation**

In this document, the formal names of the products below are abbreviated as follows:

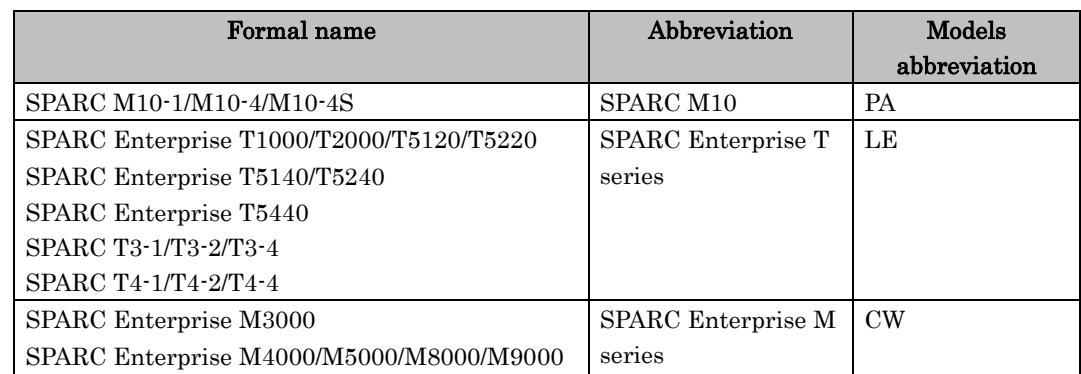

#### **Marks**

In this manual, the marks below are used for cautionary messages and reference information.

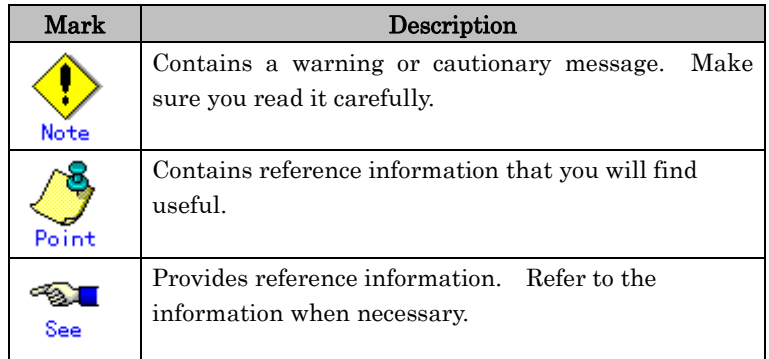

#### **TRADEMARK ACKNOWLEDGEMENTS**

- UNIX is a registered trademark of The Open Group in the United States and other countries.
- Oracle and Java are registered trademarks of Oracle and/or its affiliates. Other names may be trademarks of their respective owners.
- Microsoft is a registered trademark of Microsoft Corporation in the United States and/or other countries.
- Adobe and Acrobat are trademarks or registered trademarks of Adobe System Incorporated in the United States and /or other countries.
- Netscape, Netscape Navigator, Netscape Communications and Netscape Communications logo are trademarks of Netscape Communications Corporation in the United States and in other countries.
- All SPARC trademarks are used under license from SPARC International, Inc. and are trademarks or registered trademarks of that company in the United States and other countries.
- SPARC64 is a trademark of SPARC International, Inc. in the United States and other countries and used under license.
- Other names may be trademarks of their respective owners.

#### **COPYRIGHT**

All Rights Reserved, Copyright (C) FUJITSU LIMITED 2012-2013

# **Revision History**

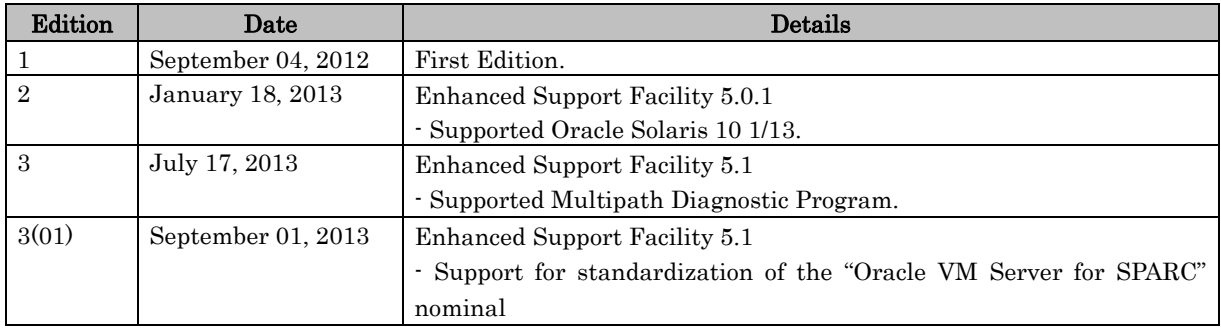

# Contents

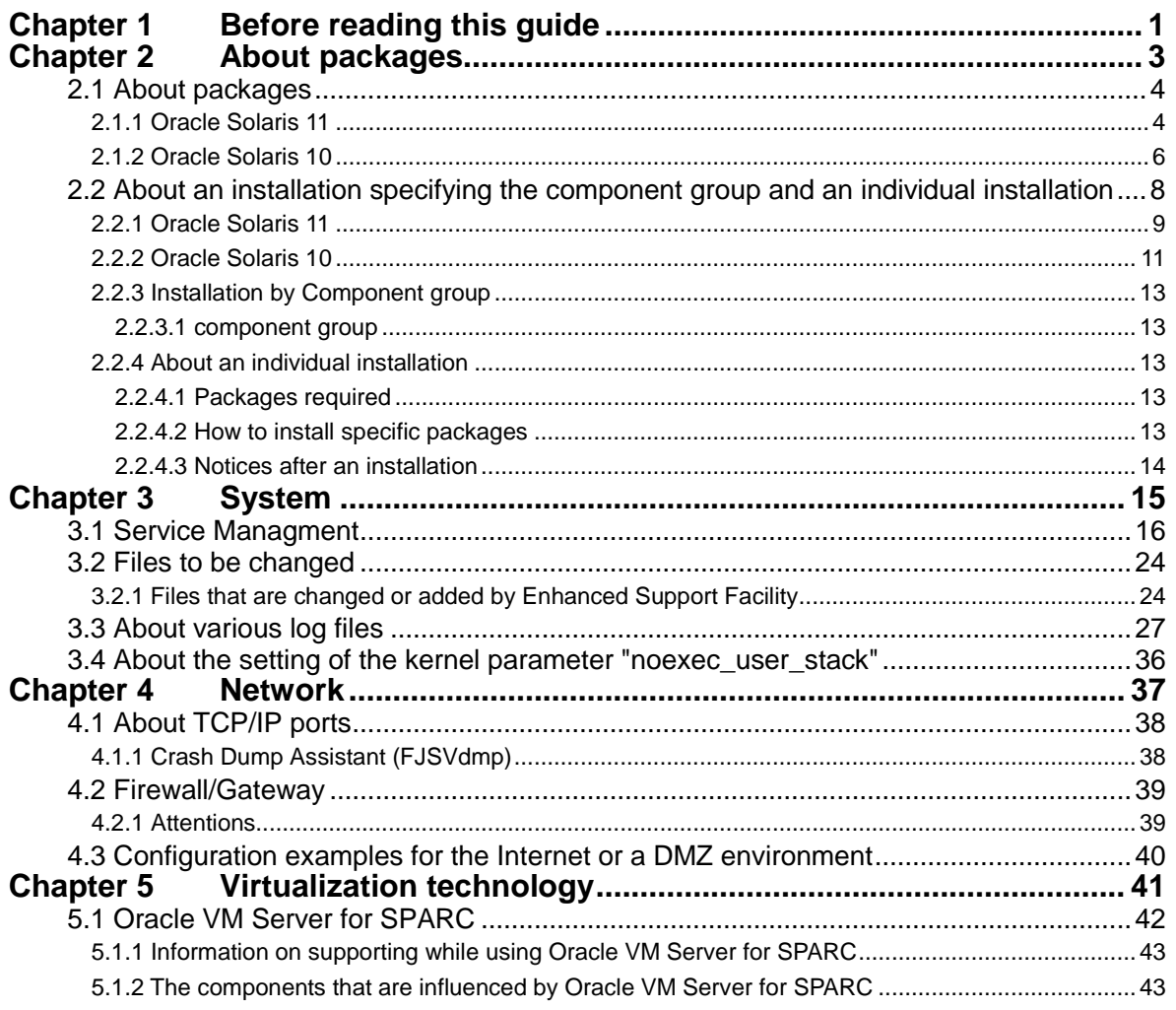

# Chapter 1 Before reading this guide

Enhanced Support Facility provides the enough safety in respect to security at a usual installation. However, among those who are responsible for system security, there is a request that they want to have information about daemons started or INET ports used. They want to facilitate the management on security in the case of building a system environment like the ISP (Internet Service Providers) in which computers are directly connected to the Internet. With the same reason, they want to restrict the number of daemons or INET ports and also limit software packages to be installed as little as possible. This document describes the information about the Enhanced Support Facility required to establish a sophisticated security system to meet the above requests.

The verification is not done for the settings in all environments and combinations. We can not guarantee that you can change any setting. You can change the setting only when you have full knowledge on the security of the Oracle Solaris and enough skill in troubleshooting by yourself.

# Chapter 2 About packages

# 2.1 About packages

Components and packages contained in the Enhanced Support Facility are shown in the table below. Packages which are actually installed vary depending upon the hardware platforms or the revision of Oracle Solaris. Please refer to Enhanced Support Facility 5.1 Installation Guide for more details.

Enhanced Support Facility Package list.

#### No. Components Abbreviation Package name Features 1 Enhanced Support Facility information management PA,LE,CW FJSVbse Enhanced Support Facility Information Management Effective from Enhanced Support Facility 4.0 or later 2 | SCF/SCSI fault LED support option CW FJSVscfsc SCF/SCSI fault LED support option Effective from Enhanced Support Facility 4.0 or later 3 Machine Administration PA FJSVpmadm Machine Administration Enhanced Support Facility 5.0 or later LE FJSVmadm FJSVamle Machine Administration Enhanced Support Facility 4.0 or later CW FJSVamadm FJSVamcl Machine Administration Enhanced Support Facility 4.0 or later 4 Remote Support (Note1) LE FJSVrlib FJSVragt FJSVrmaos REMCS Common Library REMCS Auto Application Support REMCS System Monitor Agent Enhanced Support Facility 4.0 or later FJSVrrda REMCS Resource Delivery Agent Enhanced Support Facility 4.0 or later FJSVracm | REMCS Advanced Agent Installer Enhanced Support Facility 4.0 or later FJSVlmrm REMCS Enhanced Support Facility 4.0 or later LE, CW FJSVsirms Software REMCS Enhanced Support Facility 4.0 or later CW FJSVamrm REMCS Enhanced Support Facility 4.0 or later

## 2.1.1 Oracle Solaris 11

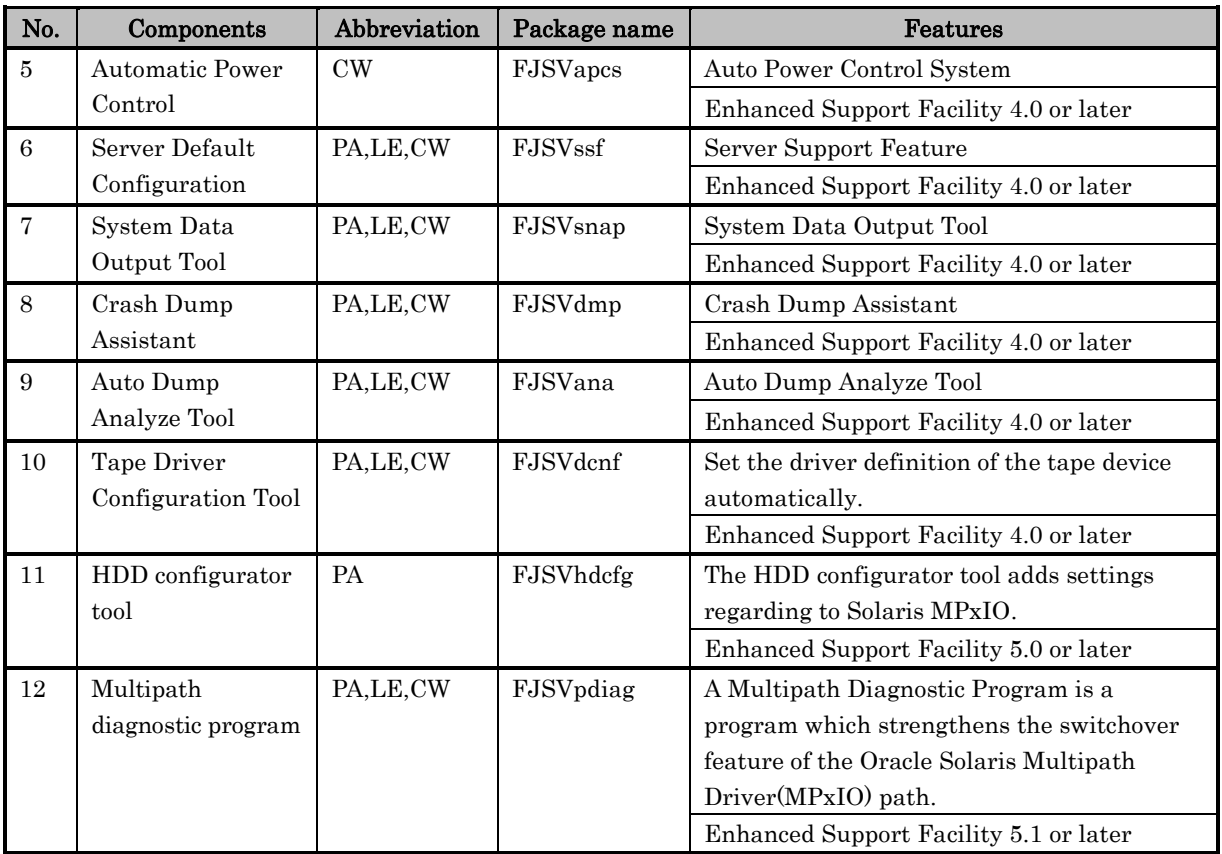

Note1: The following are the names used for remote maintenance function.

Name of service: SupportDesk (name of product)

Tool that provides service: REMCS (name of tool)

## 2.1.2 Oracle Solaris 10

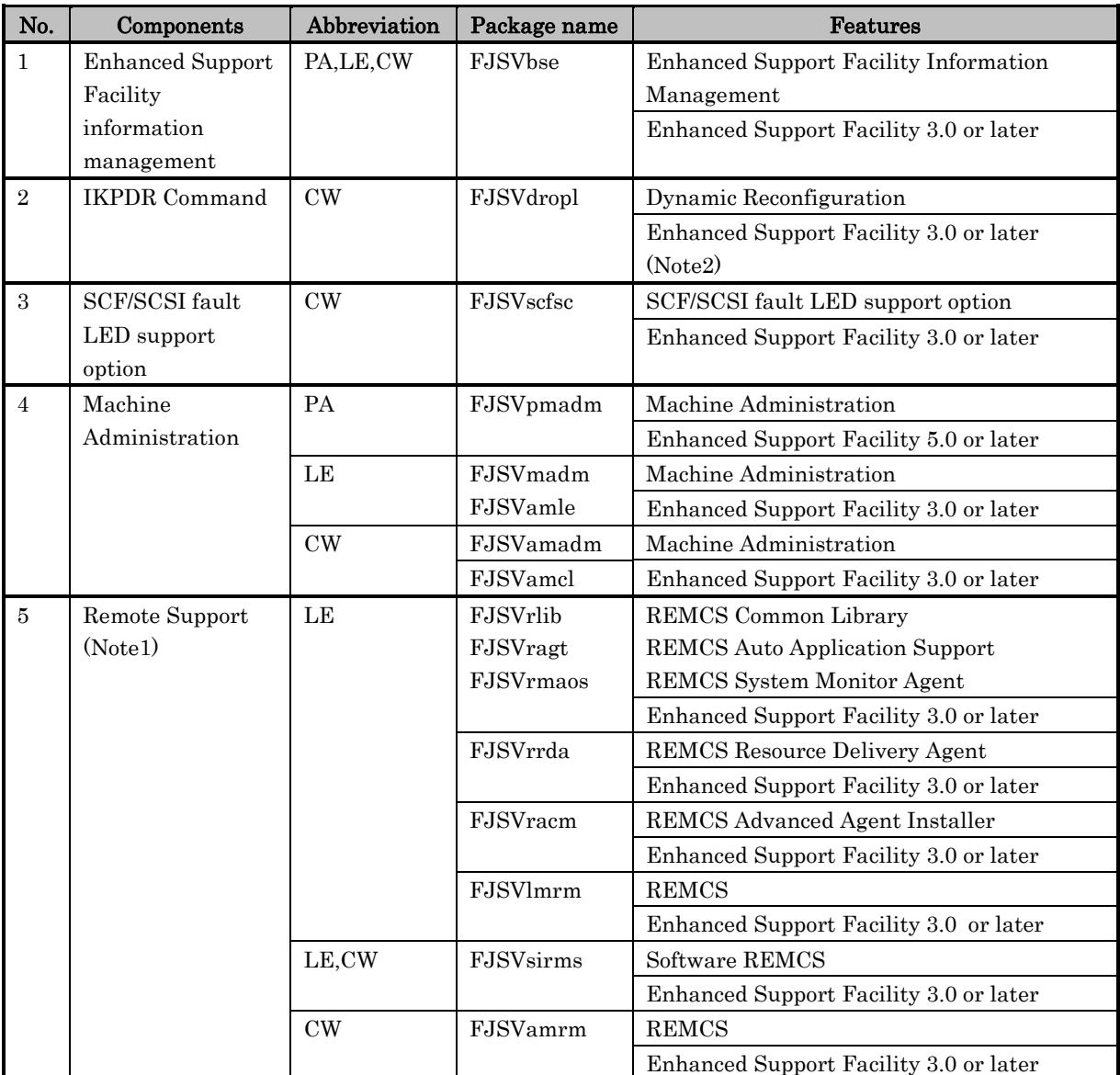

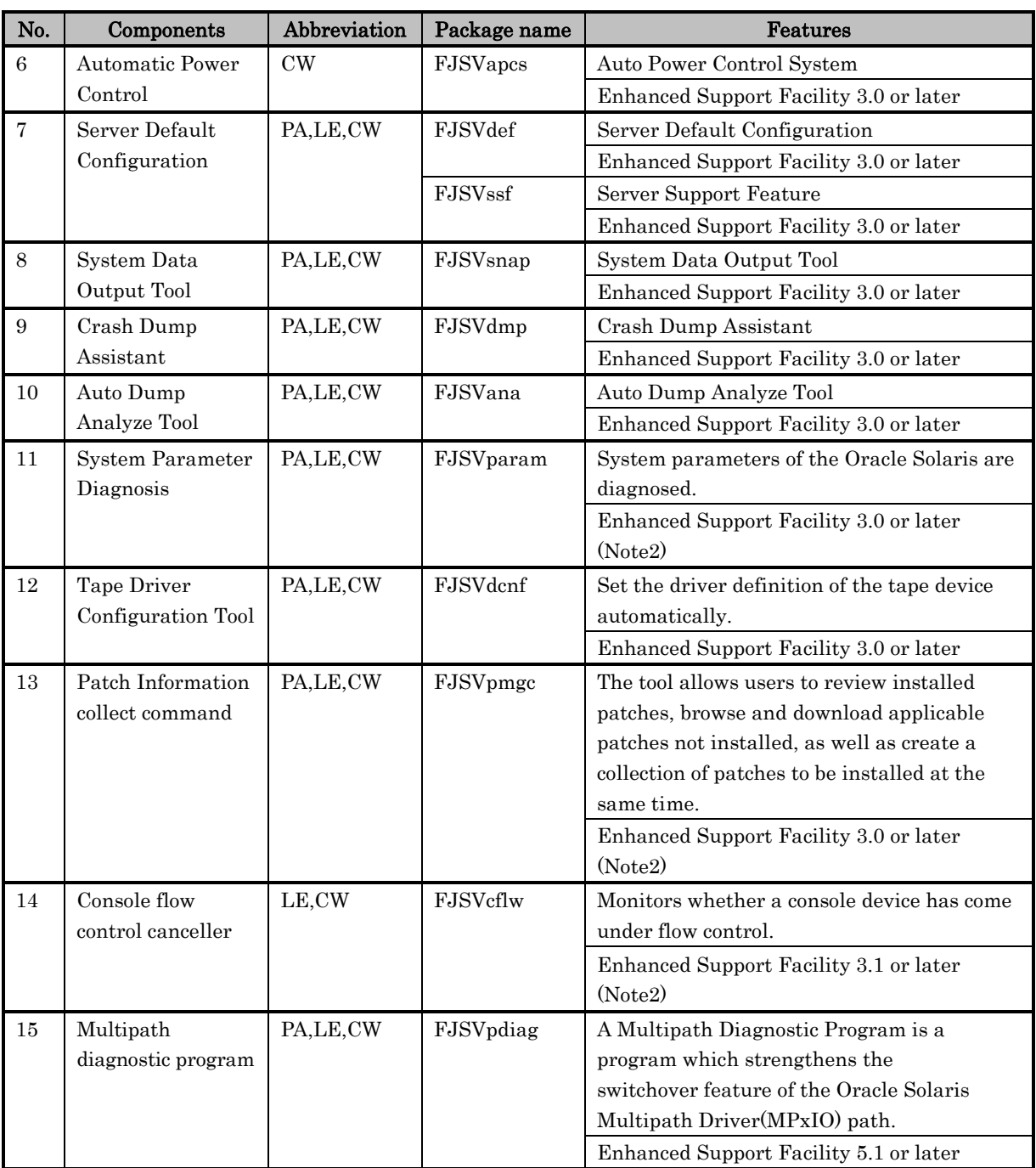

Note1: The following are the names used for remote maintenance function. Name of service: SupportDesk (name of product) Tool that provides service: REMCS (name of tool)

Note2: Only Enhanced Support Facility 4.0 is non-support.

# 2.2 About an installation specifying the component group and an individual installation

Basically, Enhanced Support Facility is designed to be installed as a whole. Enhanced Support Facility ensures the minimum security level. To increase security level, there has been a demand to install only the necessary packages. To meet this demand, Enhanced Support Facility provides a way to install packages by component groups. By installing the right component group for a system, installation of unnecessary packages can be avoided.

This section explains about how to install Enhanced Support Facility by specifying the component group and how to install each package of it individually. Also some notes on the latter installation is given here.

Accordingly, there are neither restrictions nor notices in particular when packages of Enhanced Support Facility are individually installed.

Notes:

- When the installation which specifies the component group is done, a part of component offered as a function of this software is not installed. Therefore, a part of user command and an online manual cannot be used.
- The perfect verification of individual installation is not done. Some combinations in arbitrary environments and combinations are not tested. Due to applied packages or specific operating environments, you may face trivial problems even if it's not fatal problems such as a system failure or damage to user files.

If you face problem, please install appropriate packages.

 Fujitsu cannot assure that you can install partial package of Enhanced Support Facility. Fujitsu strongly recommends that only an engineer, who has a full range of knowledge on security matters with regard to Oracle Solaris and is able to troubleshoot on his/her own, must do this installation.

# 2.2.1 Oracle Solaris 11

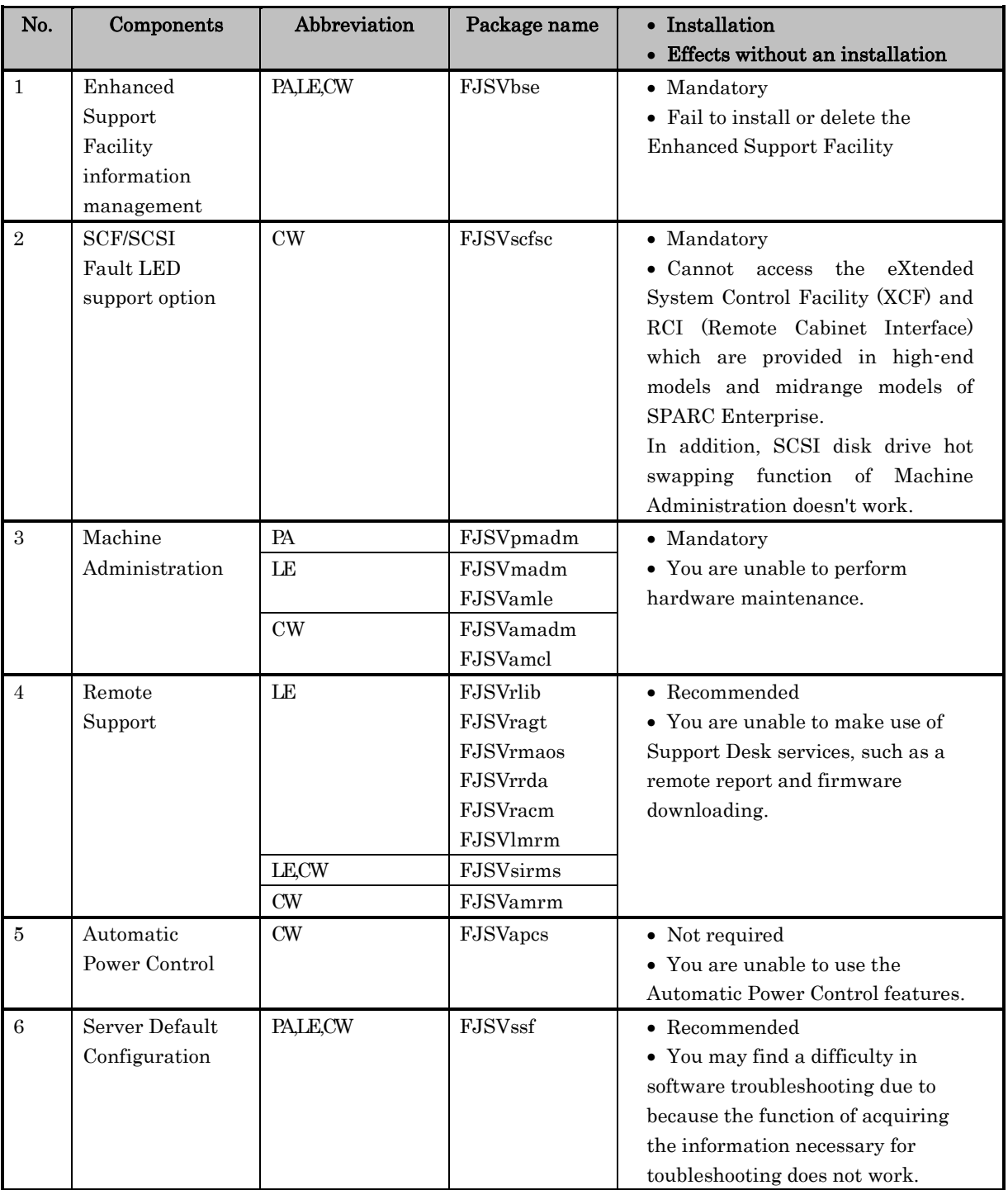

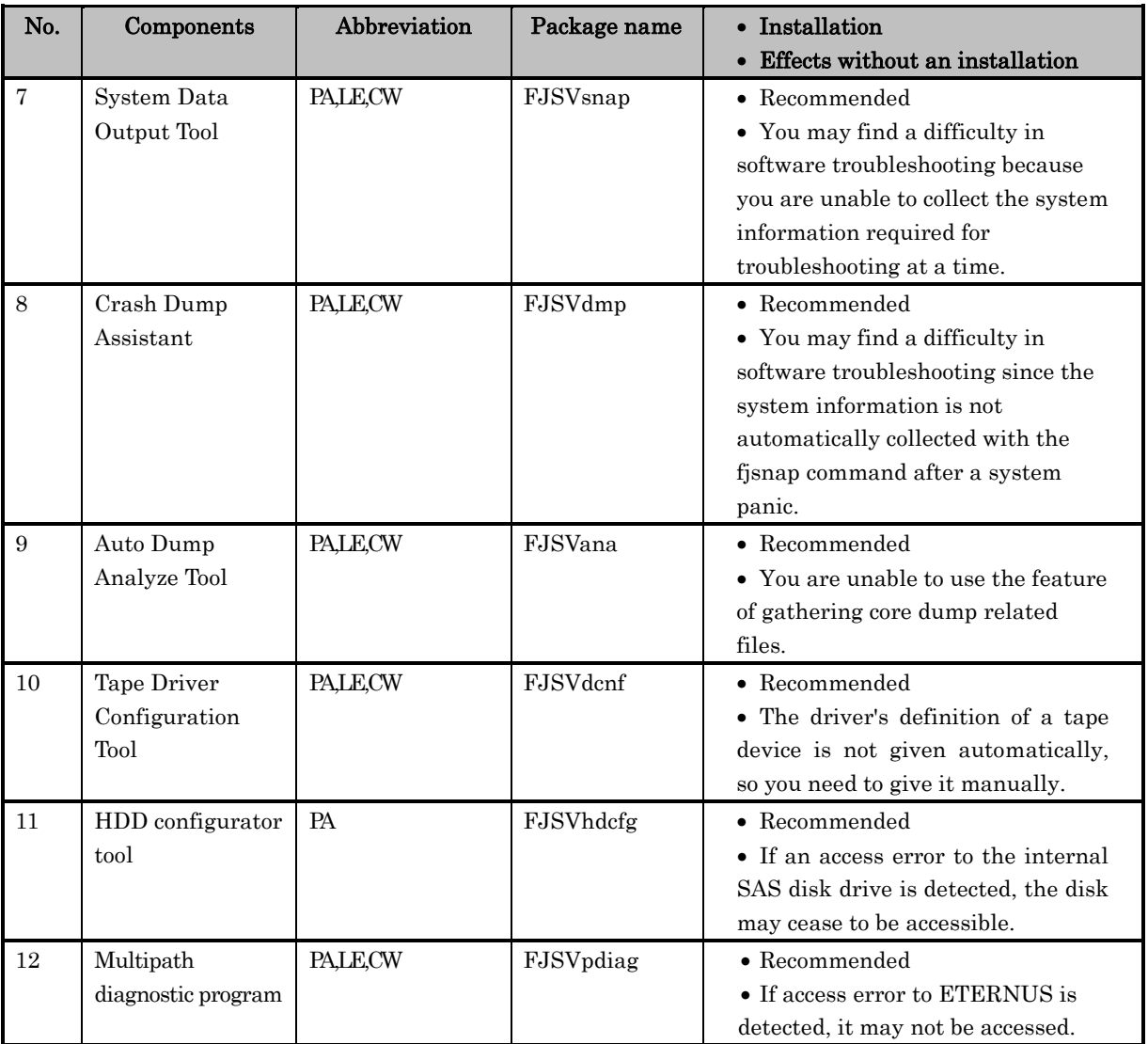

# 2.2.2 Oracle Solaris 10

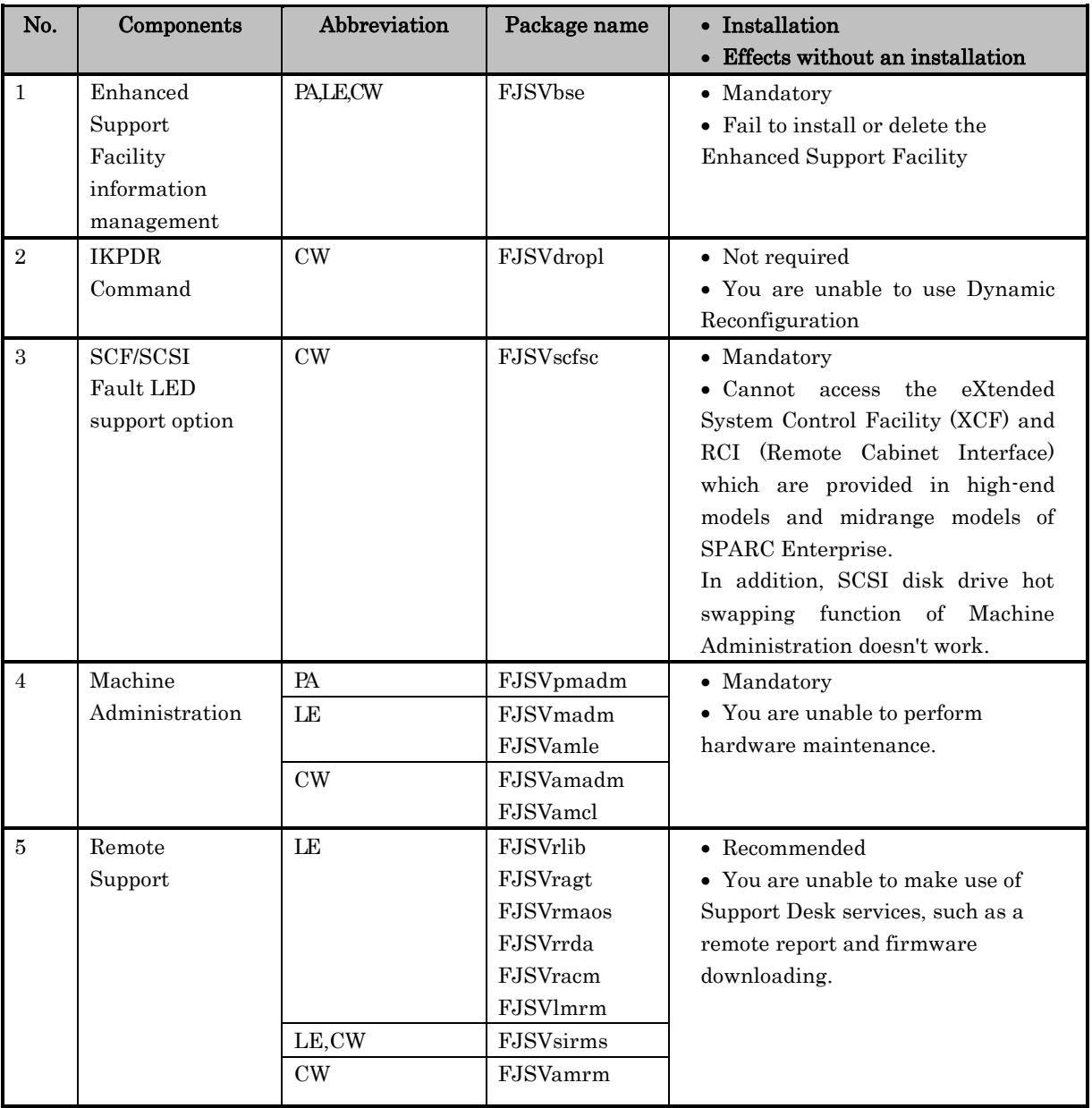

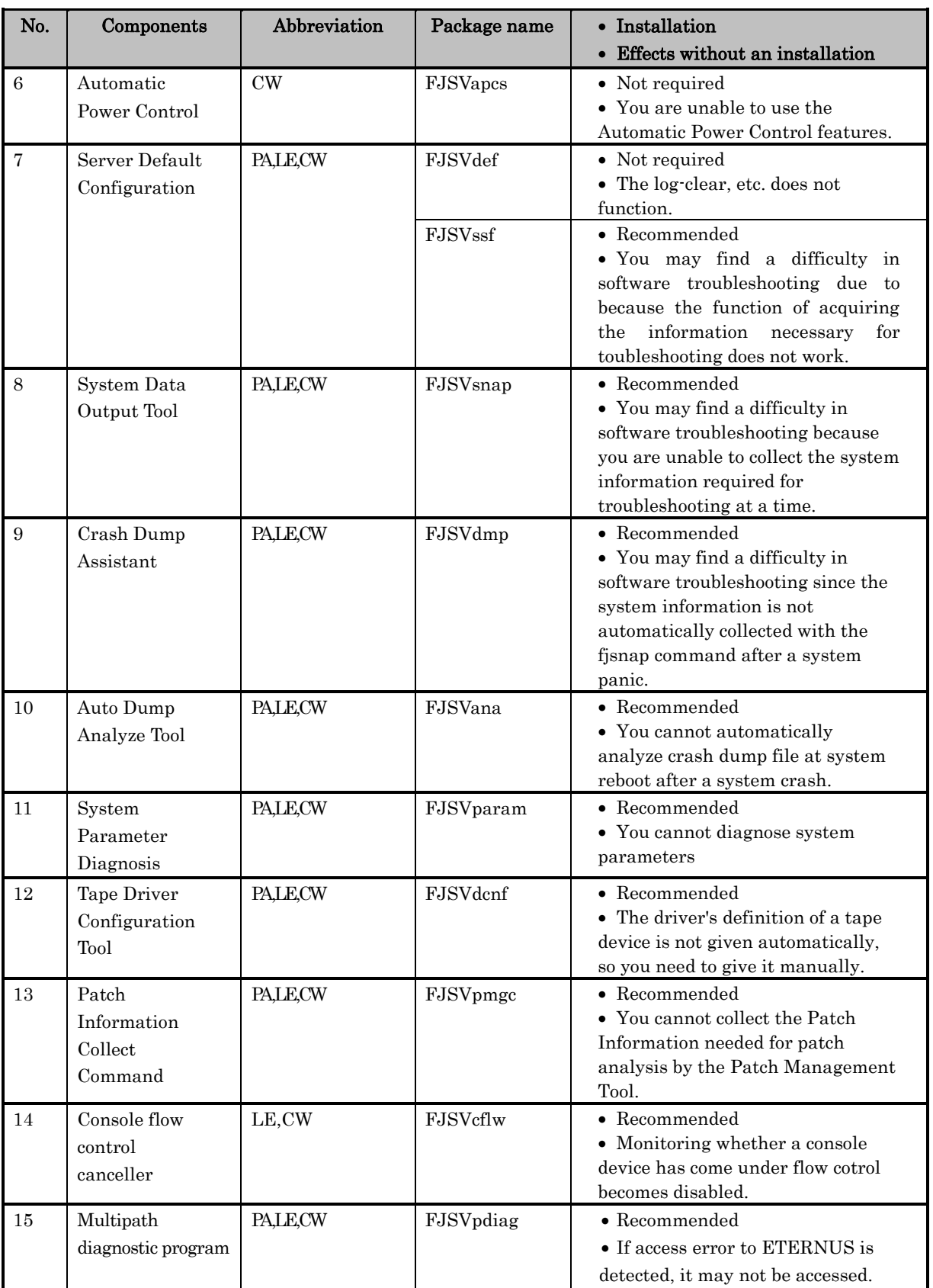

#### 2.2.3 Installation by Component group

#### 2.2.3.1 component group

The installed component is decided by specifying the component group. The following two conponent groups are offered in this software.

- BASIC : Indispensable package and recommended package of the above-mentioned list
- CORE : Only an indispensable package of the above-mentioned list. Only a at least necessary for work the main body device component is installed.

Refer to Section 6.4, "Specifying a Component Group for Installation" in the Enhanced Support Facility 5.1 Installation Guide for the package applied in each main body device and Oracle Solaris, the installation method, and notes.

#### 2.2.4 About an individual installation

#### 2.2.4.1 Packages required

The following component packages are indispensable to install for hardware maintenance. - Machine Administration

#### 2.2.4.2 How to install specific packages

- (a) Install the software by following the procedure given in Refer to Chapter 5, "Installation" in the Enhanced Support Facility 5.1 Installation Guide.
- (b) Out of the packages mentioned in Chapter 1, "Program Components" in the Enhanced Support Facility 5.1 Installation Guide, select the packages to be deleted.
- (c) Move to a directory which contains packages of Enhanced Support Facility arranged for your platform and Oracle Solaris release. The directory exists within Enhanced Support Facility CD-ROM.

 The directory name is different depending on the revision of Enhanced Support Facility, type of platform and revision of Oracle Solaris. Refer to the table in Appendix A, "Command Reference," in the Enhanced Support Facility 5.1 Installation Guide to find an appropriate directory name.

 Example) For Enhanced Support Facility 5.1, CW and Oracle Solaris 11 # cd <mount\_point>/Platform/CW/11

(d) Refer to the ".eorder" file in the current directory defined in step (c). Delete the packages selected in step (b) in reverse order of the sequence defined in the ".eorder" file.

Example) For Enhanced Support Facility 5.1, CW and Oracle Solaris 11

 If you delete the FJSVapcs, FJSVssf, and FJSVdcnf packages, delete them in the following sequence:

 1st. FJSVdcnf 2nd. FJSVssf 3rd. FJSVapcs Specify them as follows: # pkgrm FJSVdcnf # pkgrm FJSVssf # pkgrm FJSVapcs

#### Notes:

- Do not delete the FJSVbse package.
- The ".eorder" file exists in the directory stipulated for Enhanced Support Facility packages for each platform and Oracle Solaris release.
- Do not create any program that expects ".eorder" as a file name or some specific its contents because they are subject to change in the future releases of the Enhanced Support Facility.

#### 2.2.4.3 Notices after an installation

 At the time of deleting the Enhanced Support Facility You can use the esfrm command to delete the Enhanced Support Facility even when part of Enhanced Support Facility packages are installed in above-mentioned way.

# Chapter 3 System

# 3.1 Service Managment

This chapter will explain the SMF services of Enhanced Support Facility, rc scripts and startup daemon processes. Regarding rc scripts, explanation will only be done about the startup scripts.

[Suppressible] explained here means whether or not the service can be disabled by deleting it.

Besides [Effect of suppression] explains about the influence caused by disabling the service by deleting it.

Regarding information on packages, refer to "2.1 About packages".

### No.1 Enhanced Support Facility Information Management

There are no SMF services, rc scripts or startup daemon processes in the Enhanced Support Facility Information Management (component).

#### No.2 IKPDR command

There are no SMF services, rc scripts or startup daemon processes in the IKPDR command (component).

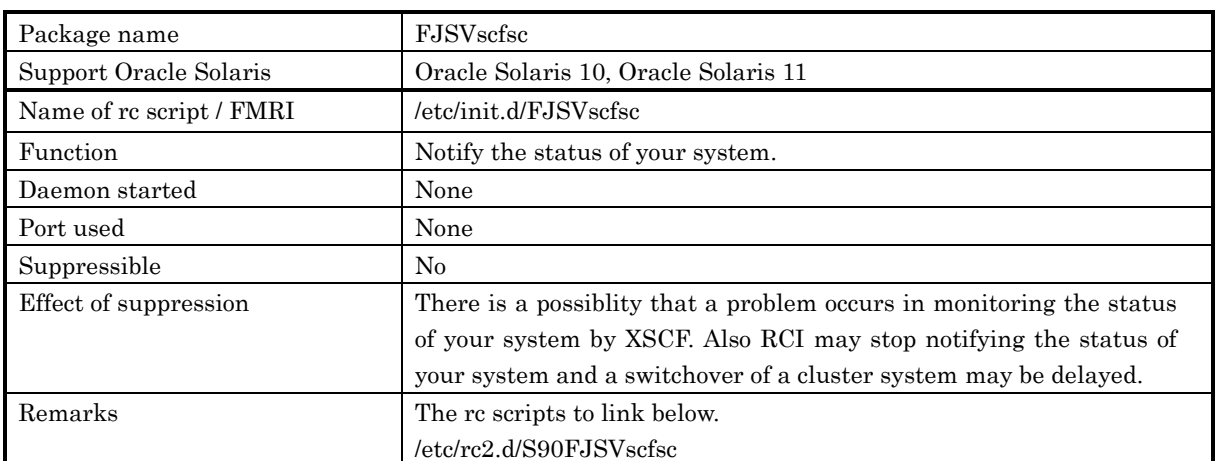

### No.3 SCF/SCSI Fault LED support option

#### No.4 Machine Administration

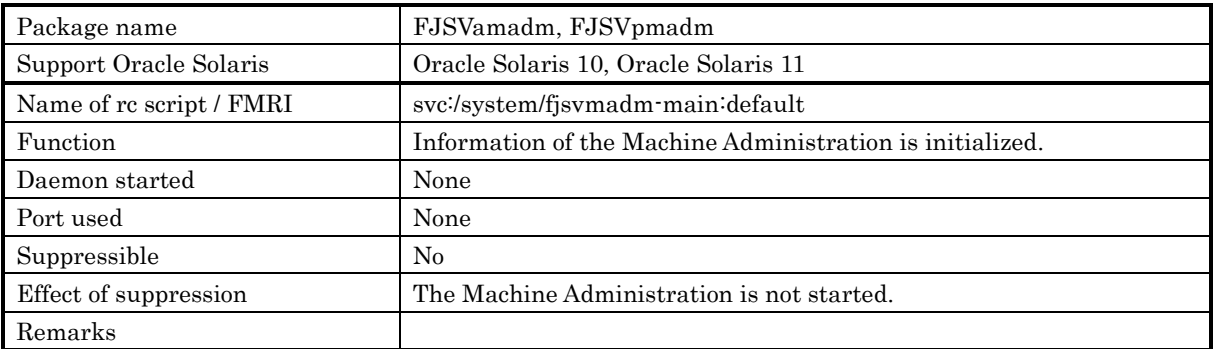

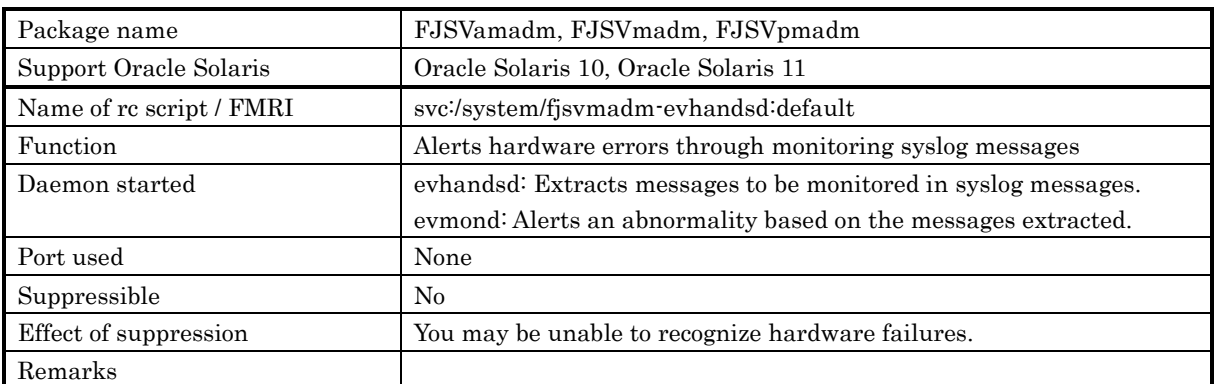

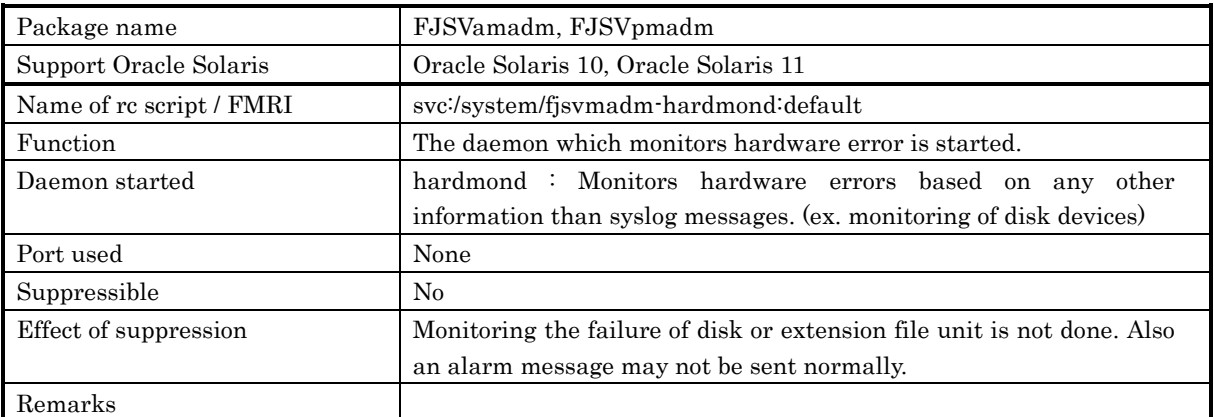

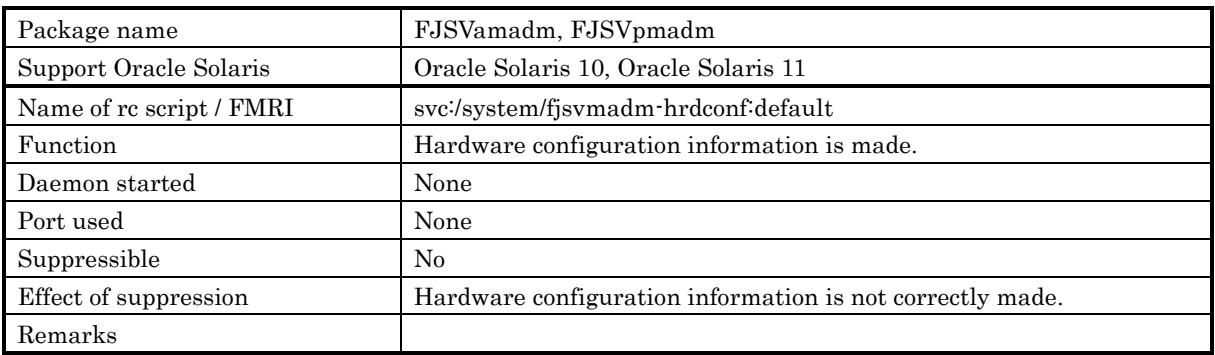

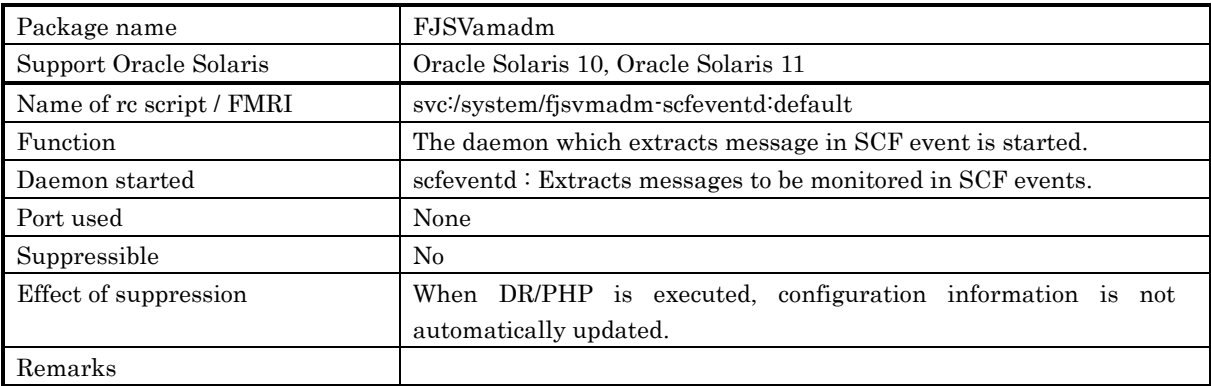

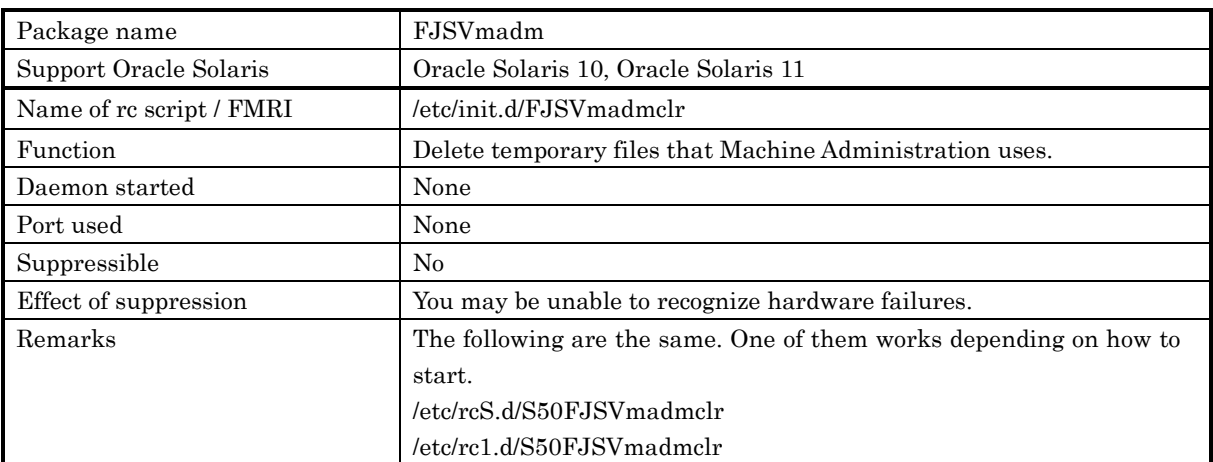

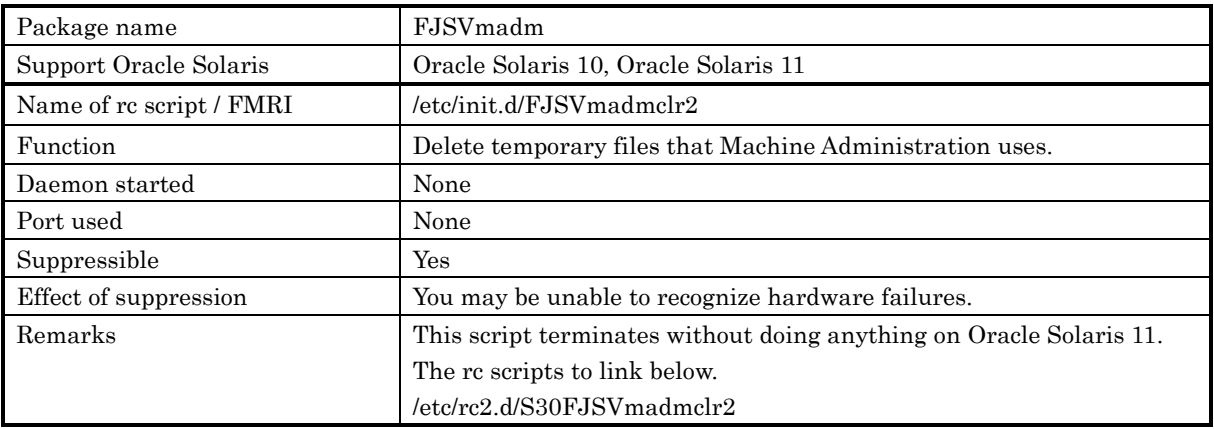

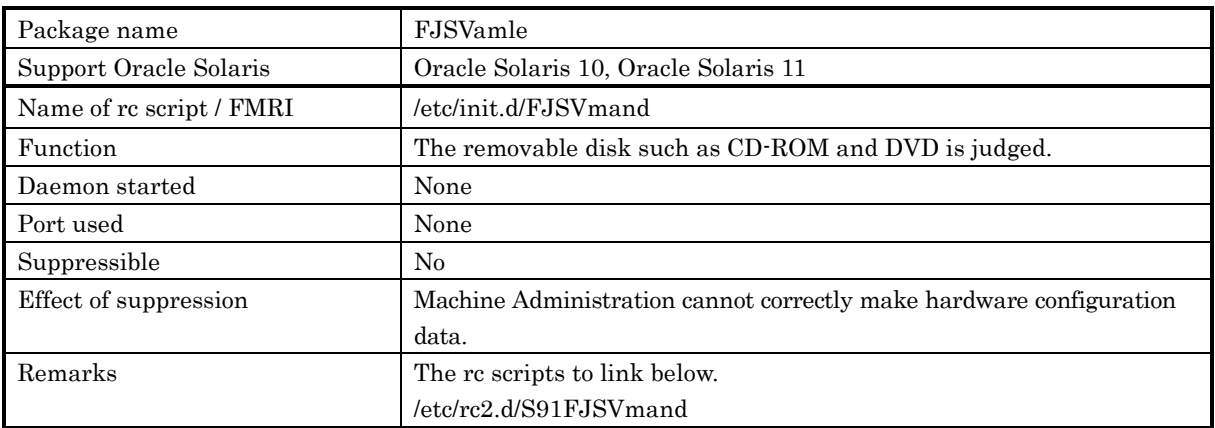

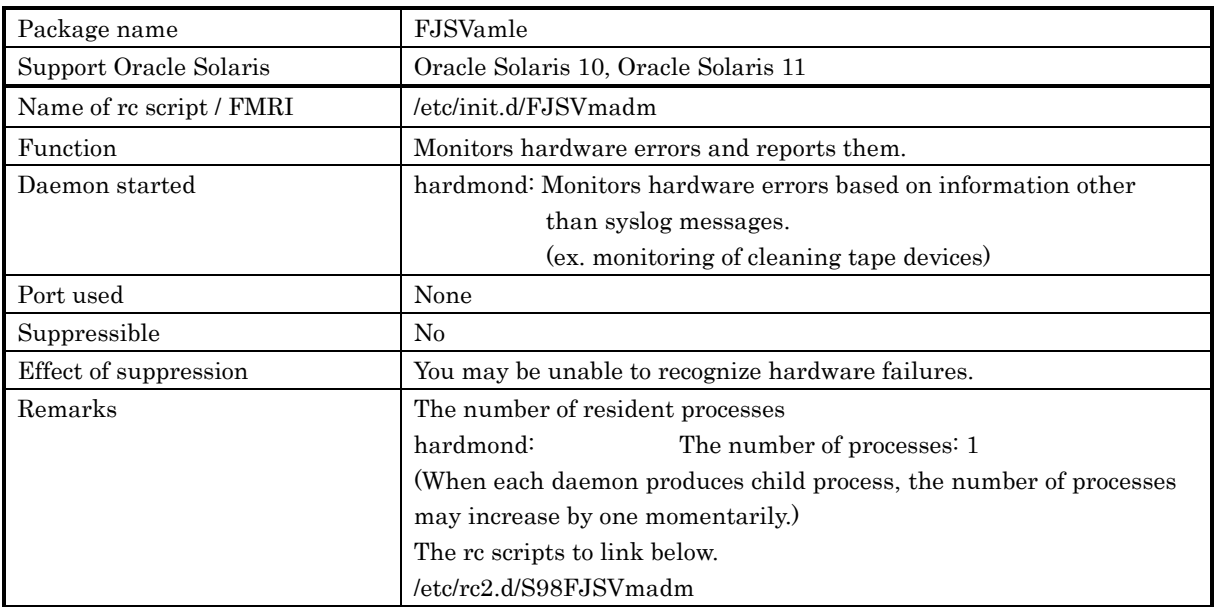

# No.5 Remote Support

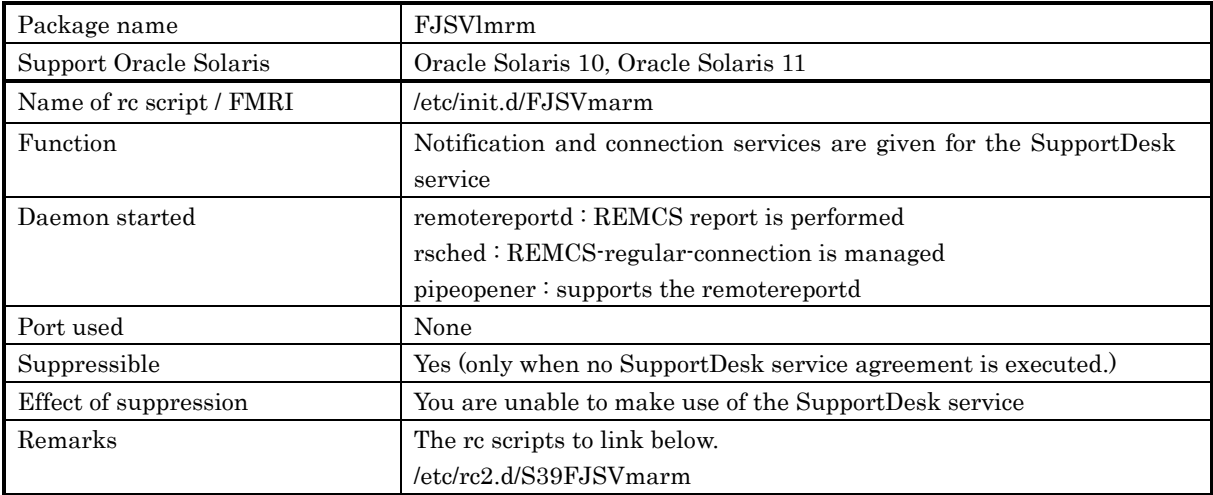

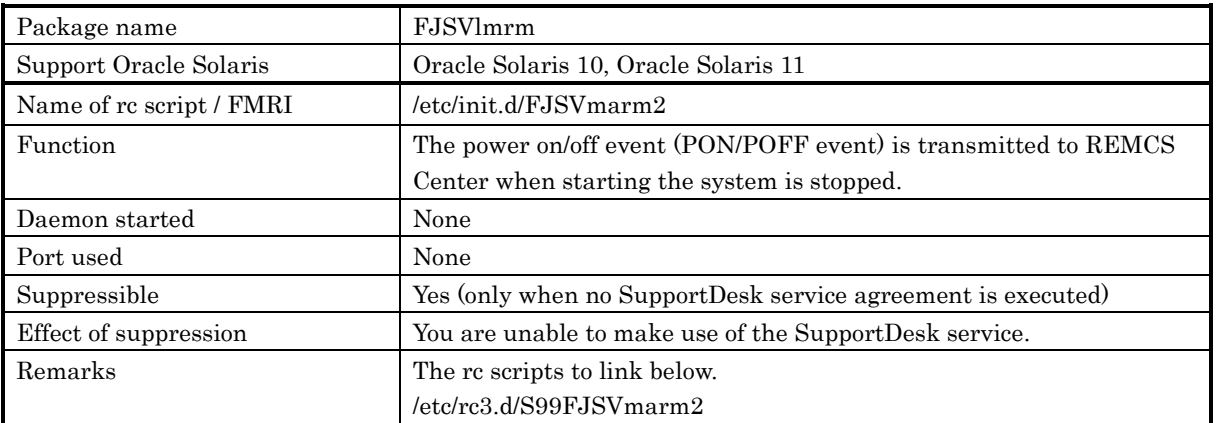

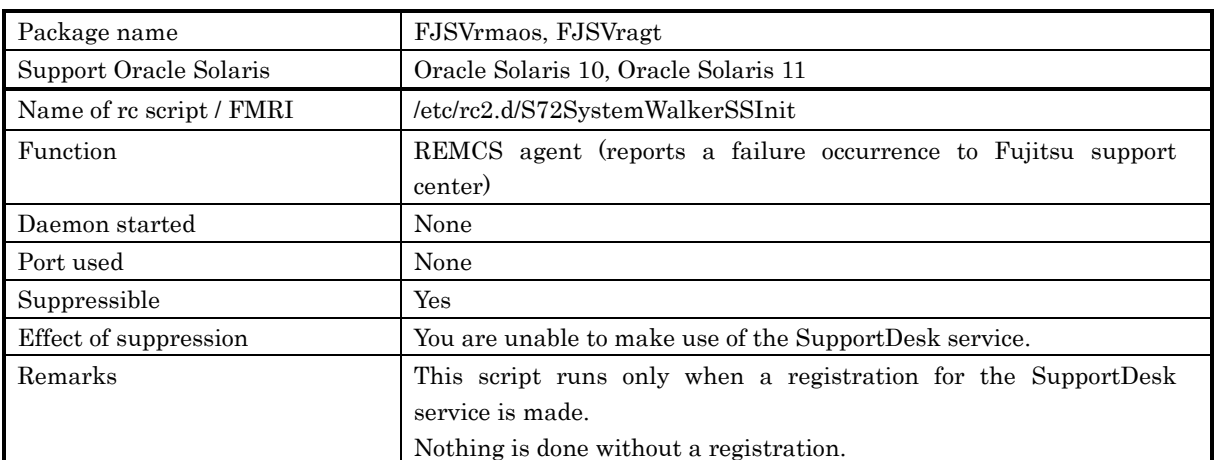

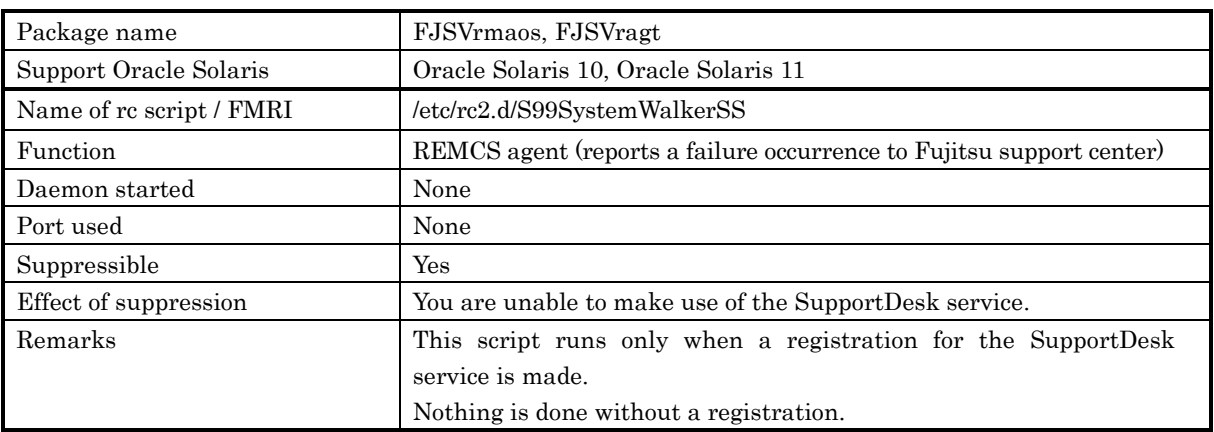

## No.6 Auto Power Control System

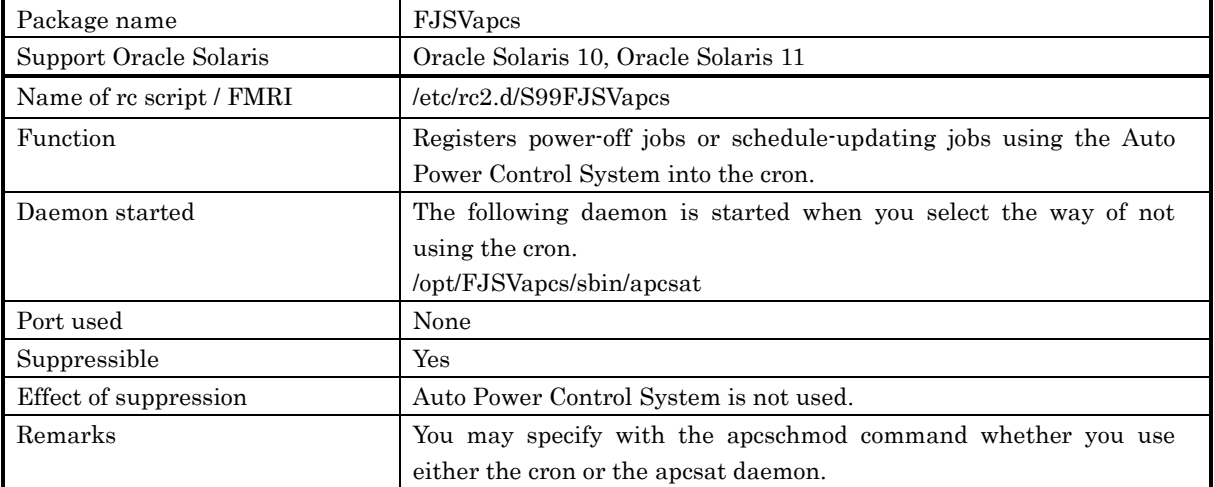

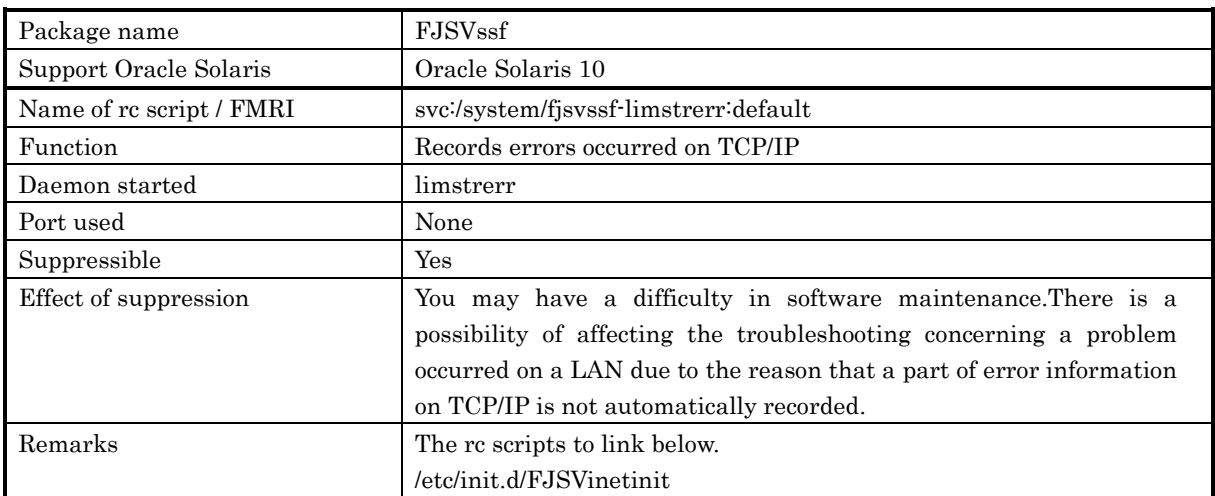

## No.7 Server Default Configuration

## No.8 System Data Output Tool

There are no SMF services, rc scripts or startup daemon processes in the System Data Output Tool (component).

## No.9 Crash Dump Assistant

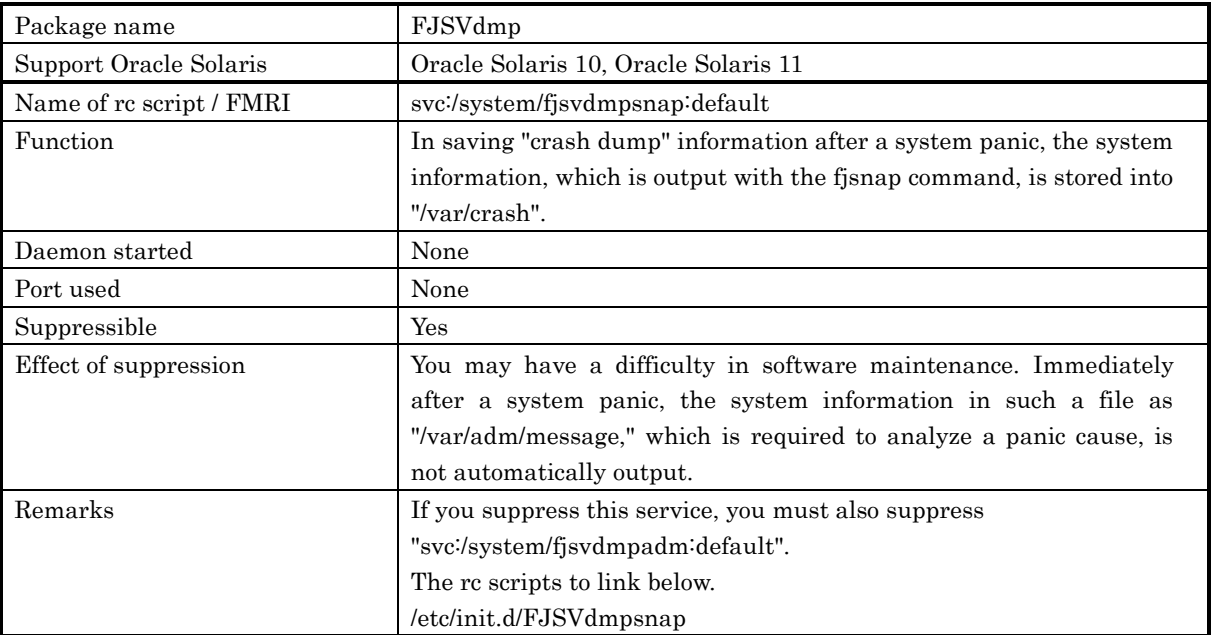

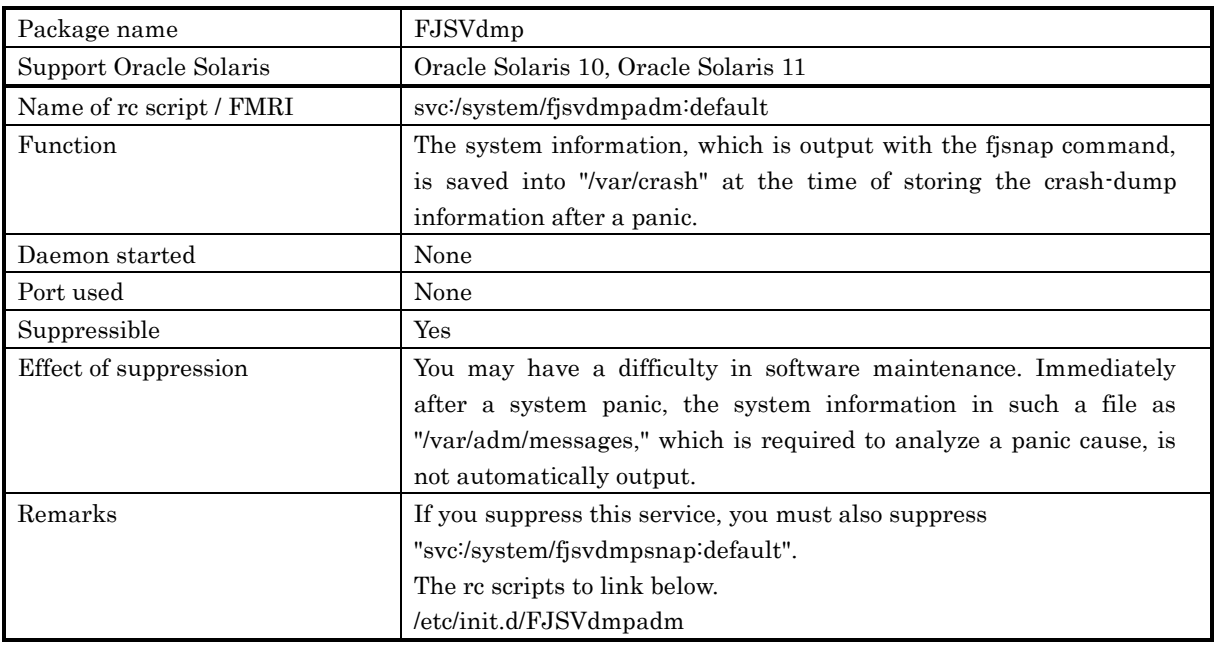

#### No.10 Auto Dump Analyze Tool

There are no SMF services, rc scripts or startup daemon processes in the Auto Dump Analyze Tool (component).

#### No.11 System Parameter Diagnosis

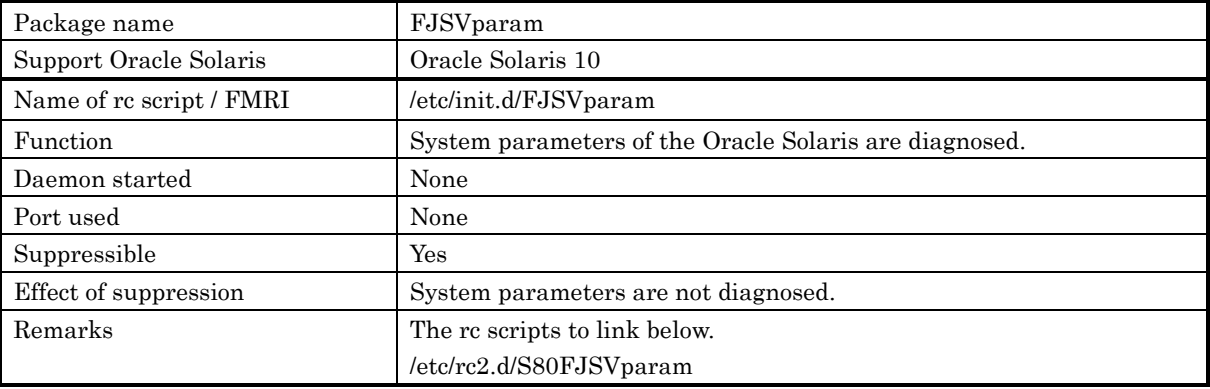

### No.12 Tape Driver Configuration Tool

There are no SMF services, rc scripts or startup daemon processes in the Tape Driver Configuration Tool (component).

### No.13 Patch Information Collect Command

There are no SMF services, rc scripts or startup daemon processes in the Patch Information Collect Command (component).

### • No.14 Console flow control canceller

There are no SMF services, rc scripts or startup daemon processes in the Console flow control canceller (component).

## No.15 HDD configurator tool

There are no SMF services, rc scripts or startup daemon processes in the HDD configurator tool (component).

## No.16 Multipath Diagnostic Program

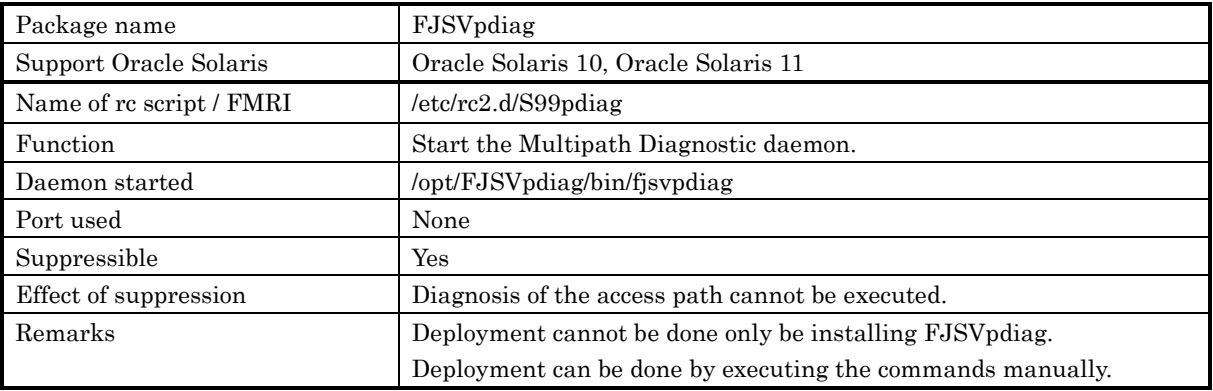

# 3.2 Files to be changed

This section explains files to be changed by Enhanced Support Facility. For more information about the system files that are changed, refer to the respective installation guide.

Regarding information on packages, refer to "2.1 About packages".

# 3.2.1 Files that are changed or added by Enhanced Support Facility

#### No.1 Enhanced Support Facility Information Management

There are no files which are changed by the Enhanced Support Facility Information Management (component).

#### No.2 IKPDR command

There are no files which are changed by the IKPDR command (component).

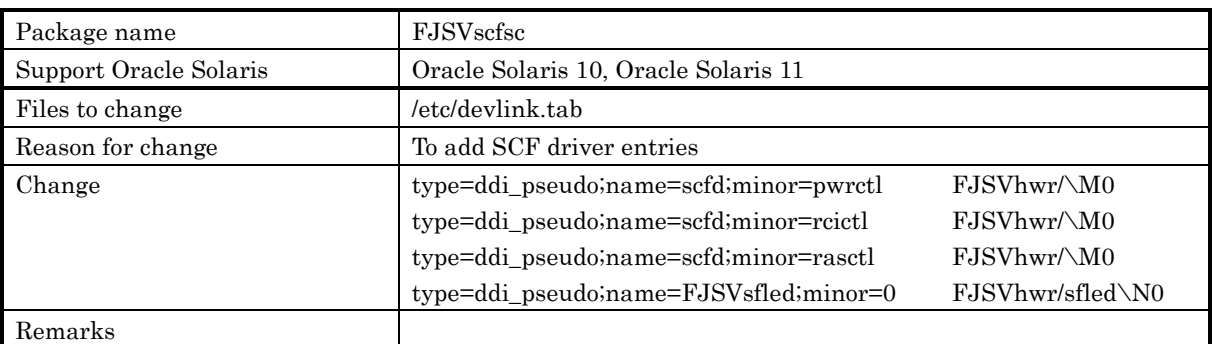

#### No.3 SCF/SCSI Fault LED support option

#### No.4 Machine Administration

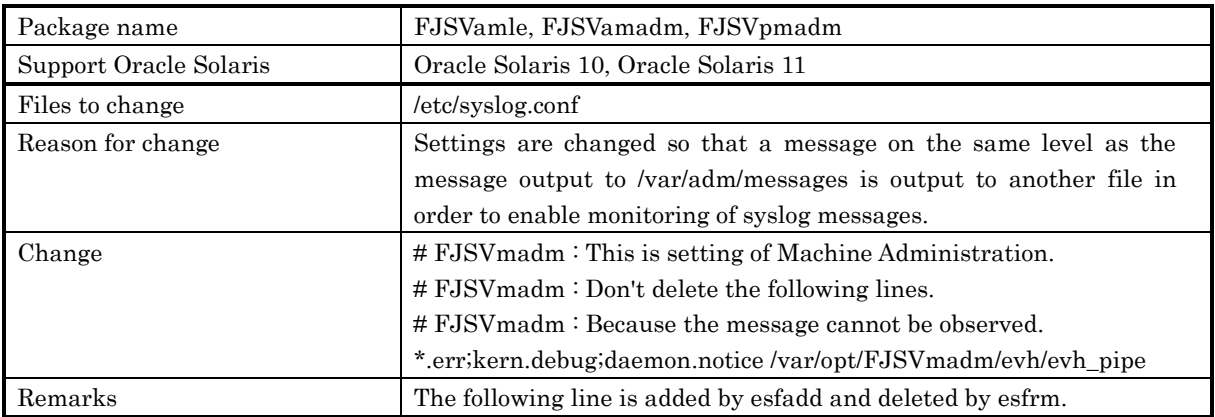

#### No.5 Remote Support

There are no files which are changed by the Remote Support (component).

#### No.6 Auto Power Control System

There are no files which are changed by the Auto Power Control System (component).

#### No.7 Server Default Configuration

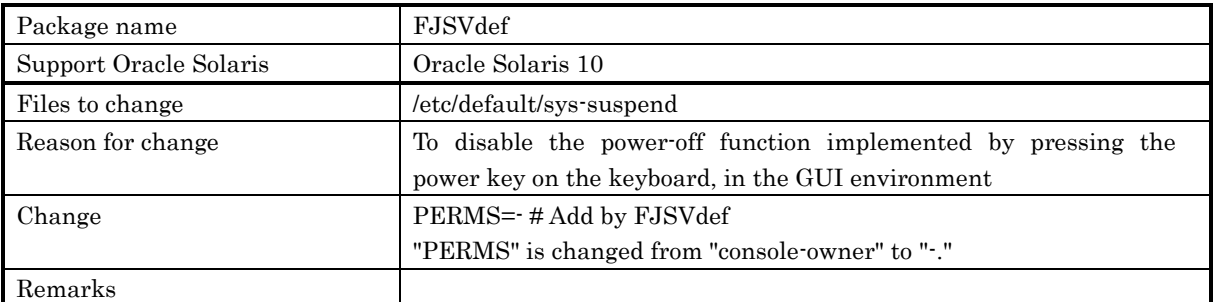

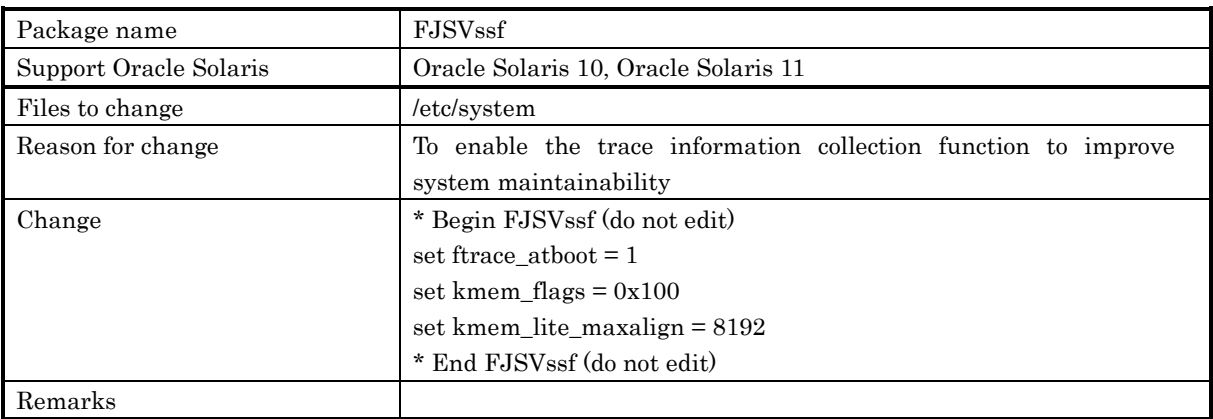

#### No.8 System Data Output Tool

There are no files which are changed by the System Data Output Tool (component).

#### No.9 Crash Dump Assistant

There are no files which are changed by the Crash Dump Assistant (component).

### No.10 Auto Dump Analyze Tool

There are no files which are changed by the Auto Dump Analyze Tool (component).

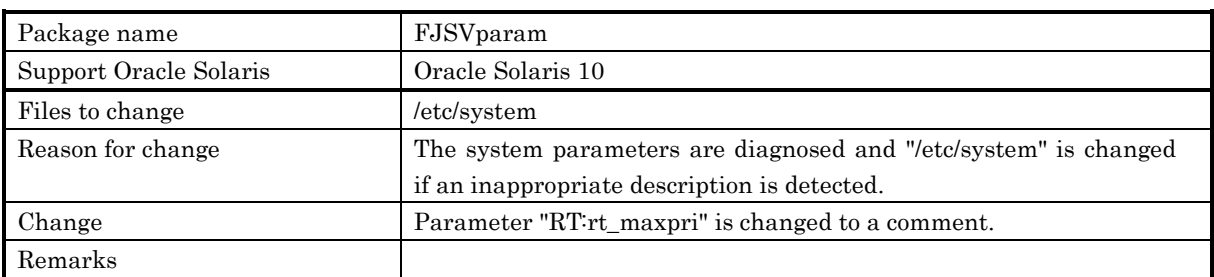

### No.11 System Parameter Diagnosis

### No.12 Tape Driver Configuration Tool

There are no files which are changed by the Tape Driver Configuration Tool (component).

### No.13 Patch Information Collect Command

There are no files which are changed by the Patch Information Collect Command (component).

#### No.14 Console flow control canceller

There are no files which are changed by the Console flow control canceller (component).

## No.15 HDD configurator tool

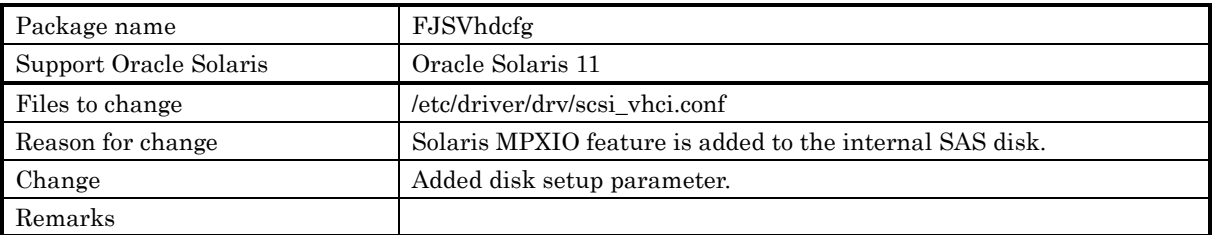

### No.16 Multipath Diagnostic Program

There are no files which are changed by the Multipath Diagnostic Program (component).

# 3.3 About various log files

The log files generated by Enhanced Support Facility are listed below.

For more information such as information on disk space requirements, refer to the Enhanced Support Facility 5.1 Installation Guide.

Regarding information on packages, refer to "2.1 About packages".

## No.1 Enhanced Support Facility Information Management

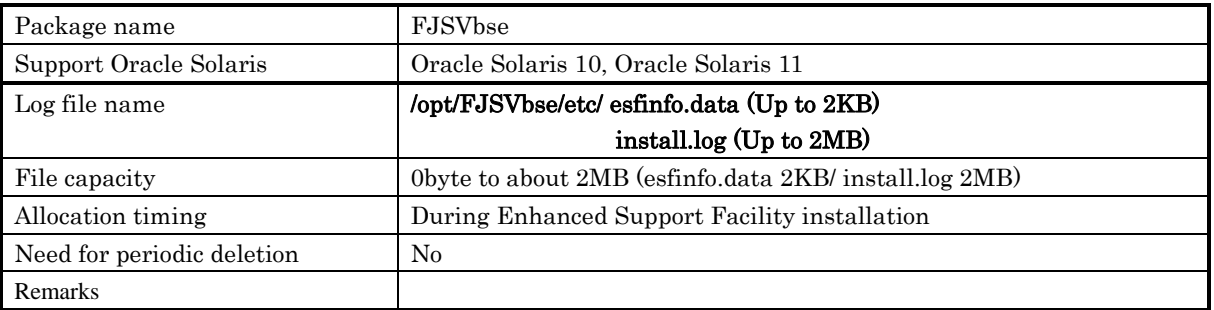

### No.2 IKPDR command

No log file is generated for the IKPDR command (component).

## No.3 SCF/SCSI Fault LED support option

No log file is generated for the SCF/SCSI Fault LED support option (component).

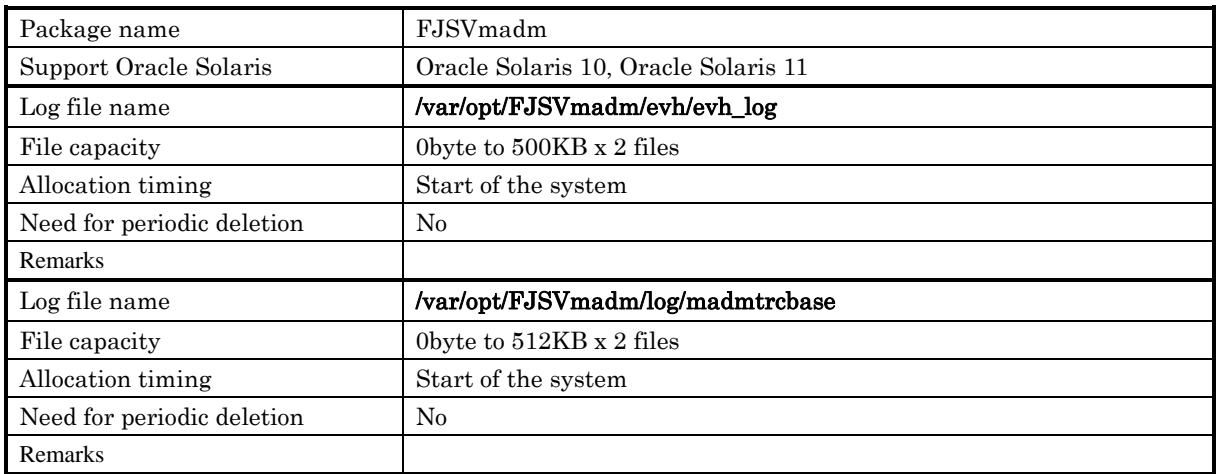

## No.4 Machine Administration

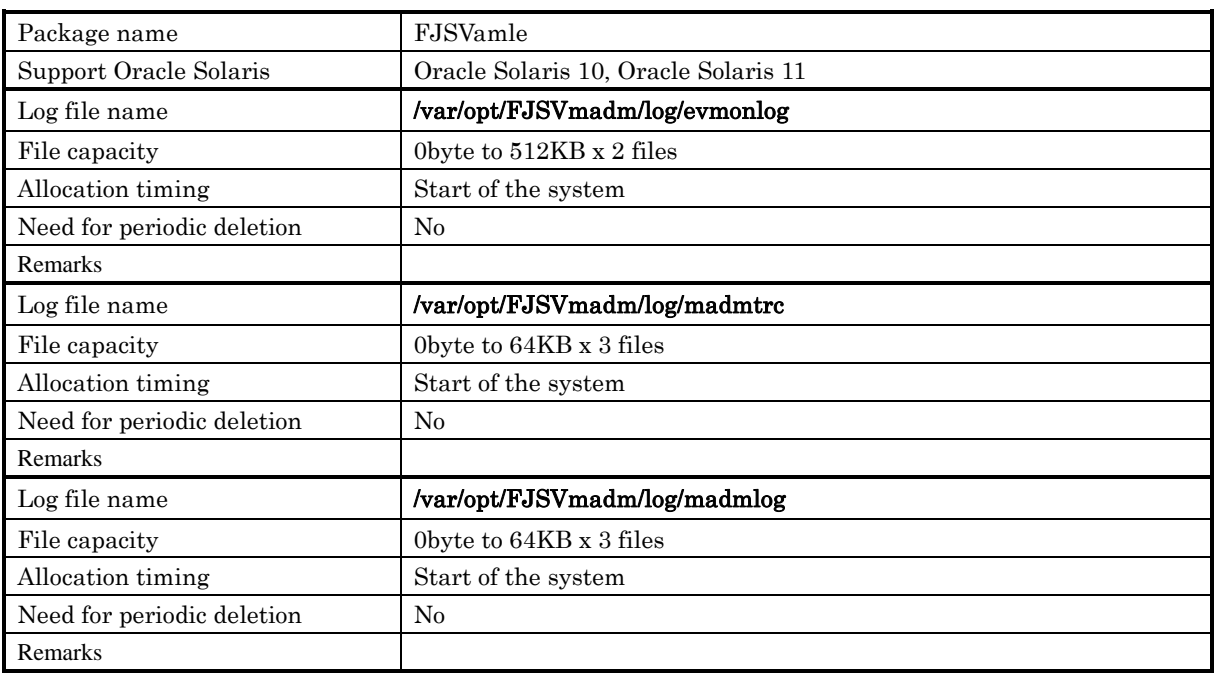

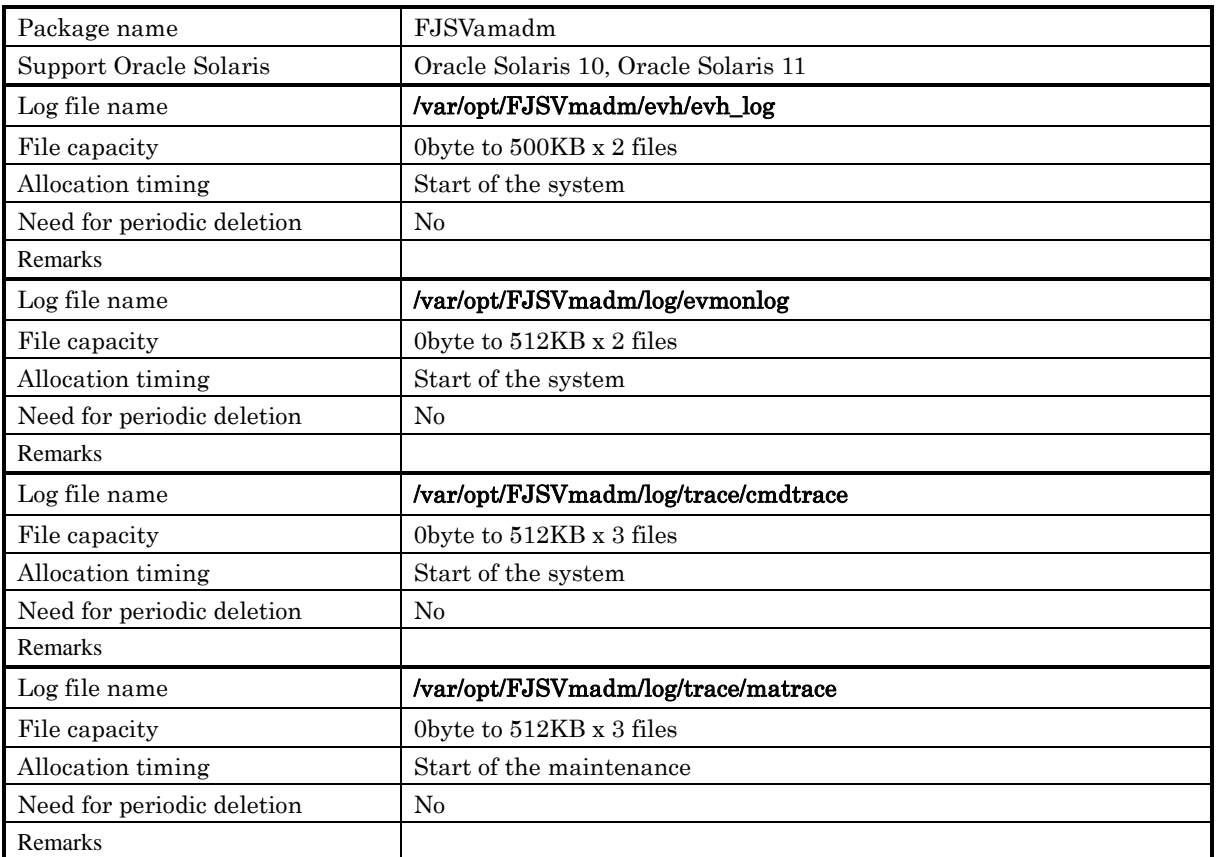

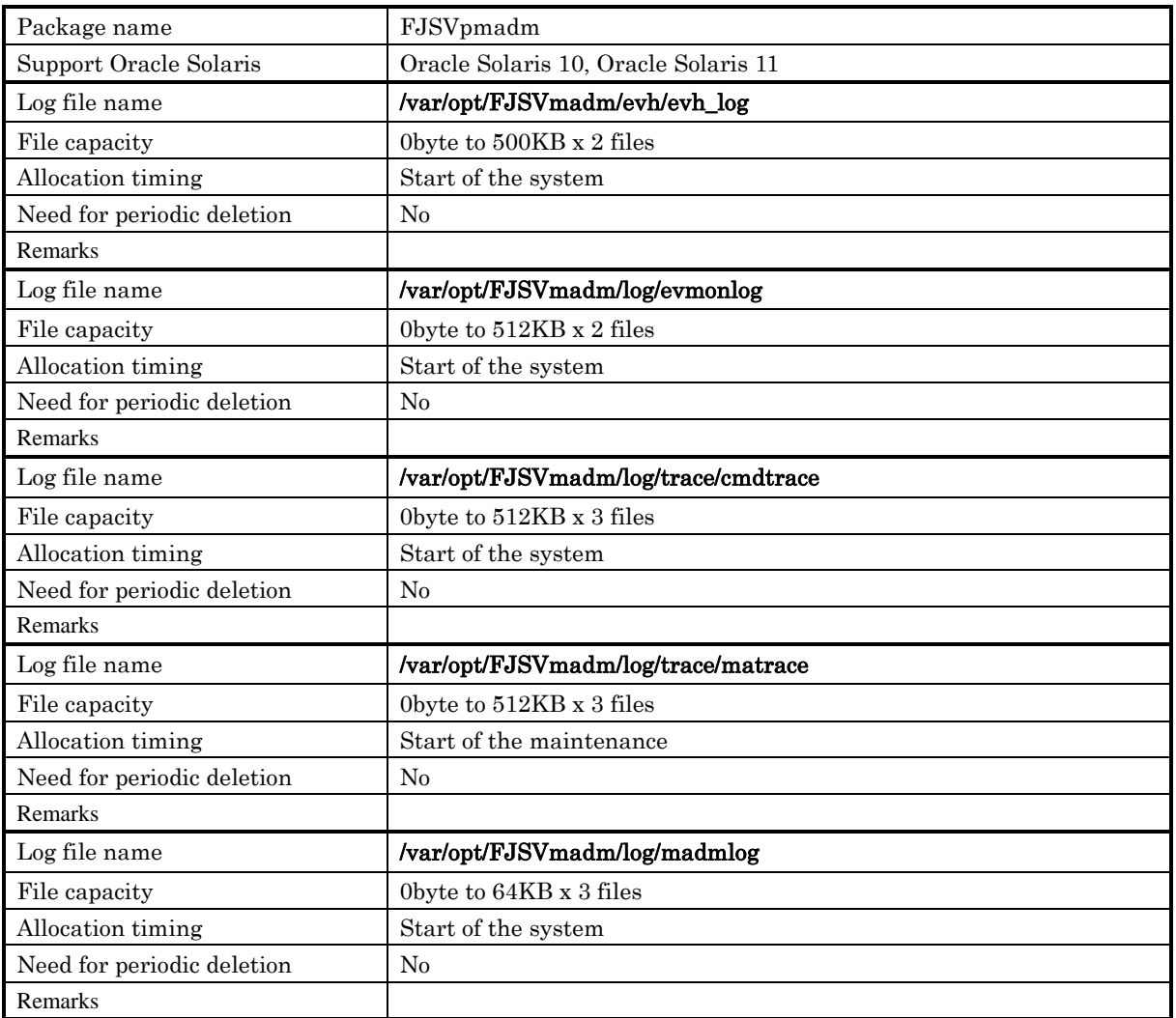

## No.5 Remote Support

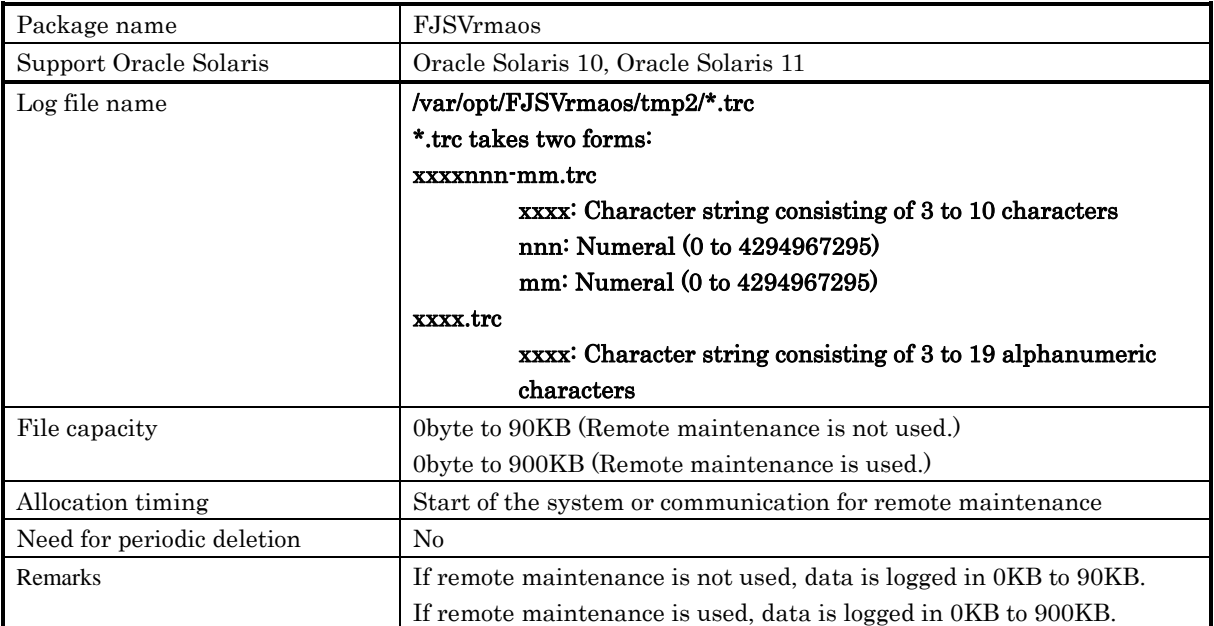

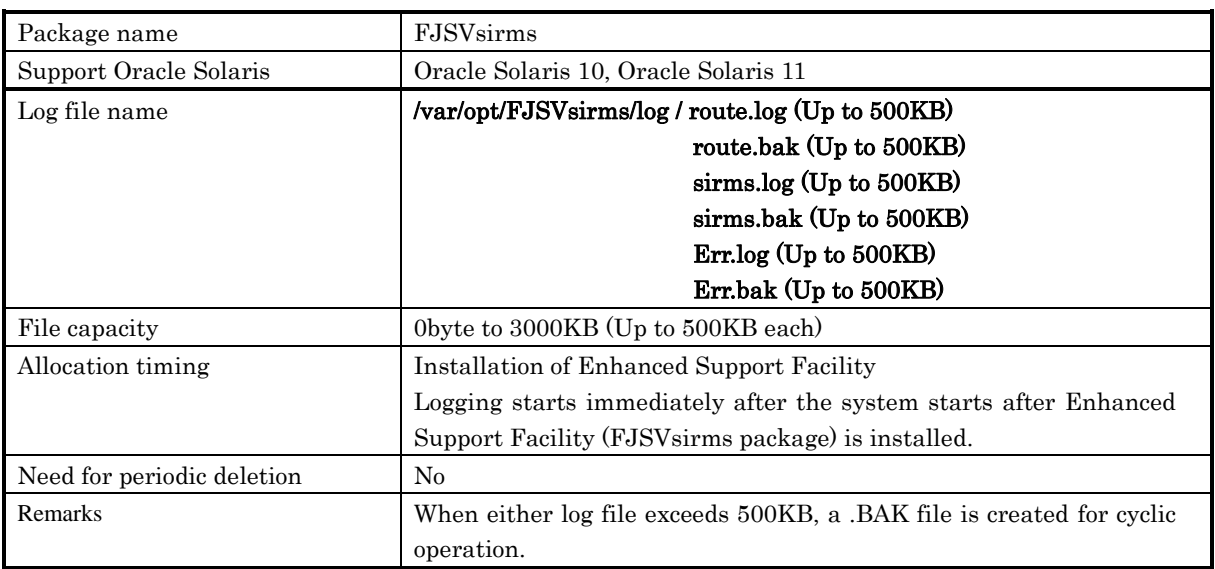

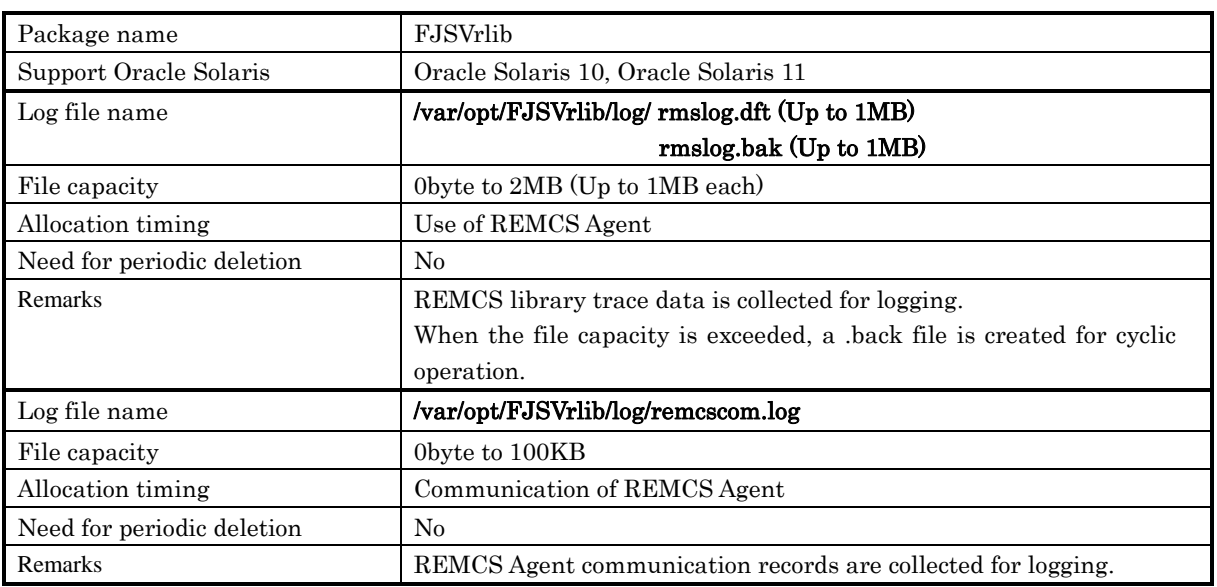

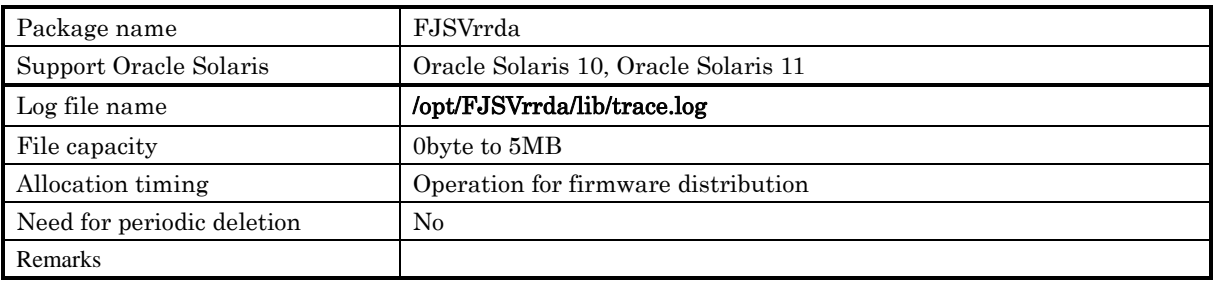

## No.6 Auto Power Control System

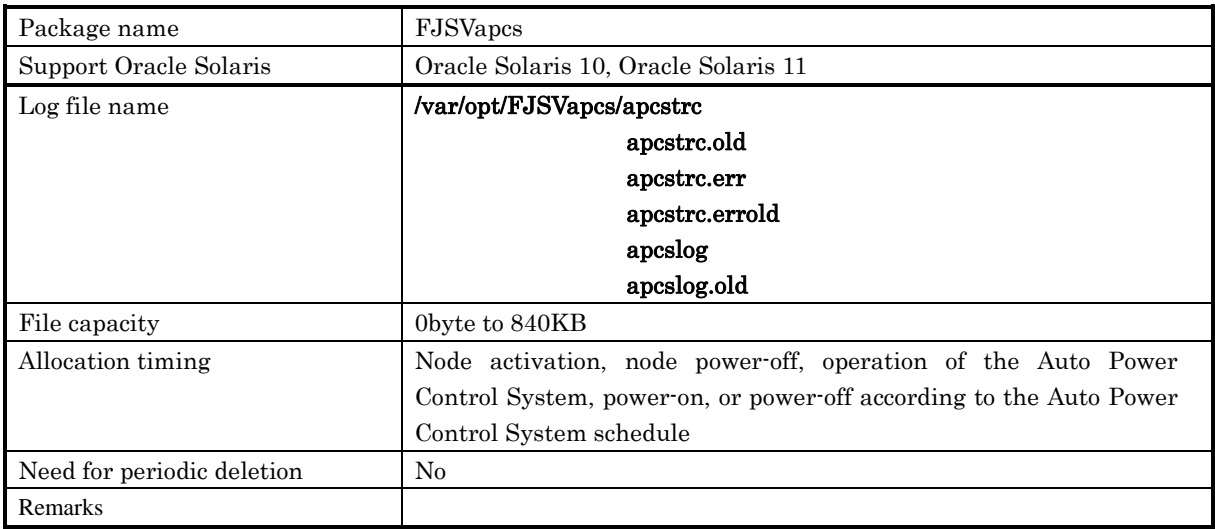

## No.7 Server Default Configuration

No log file is generated for Oracle Solaris 11.

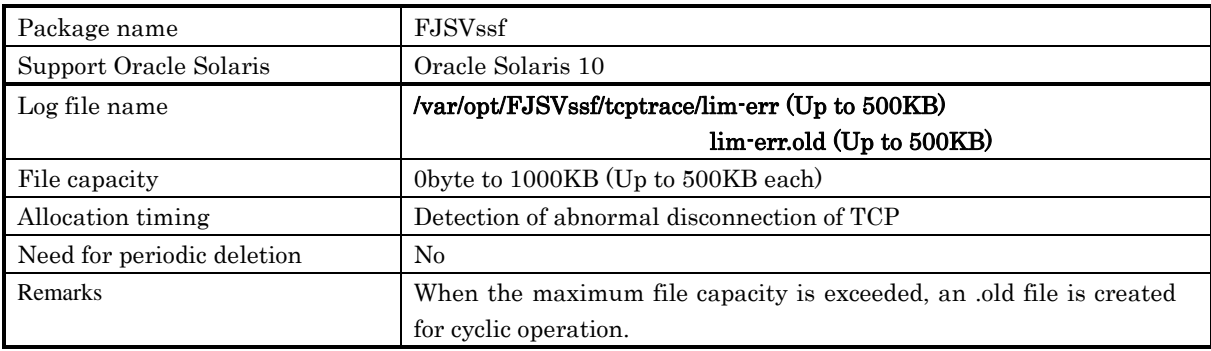

### No.8 System Data Output Tool

No log file is generated for the System Data Output Tool (component).

#### No.9 Crash Dump Assistant

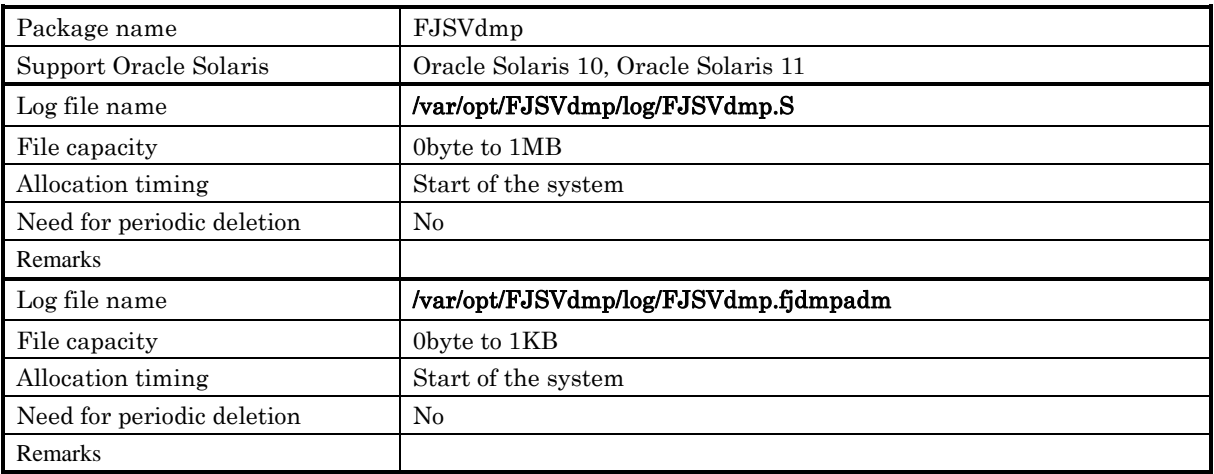

## No.10 Auto Dump Analyze Tool

No log file is generated for the Auto Dump Analyze Tool (component).

## No.11 System Parameter Diagnosis

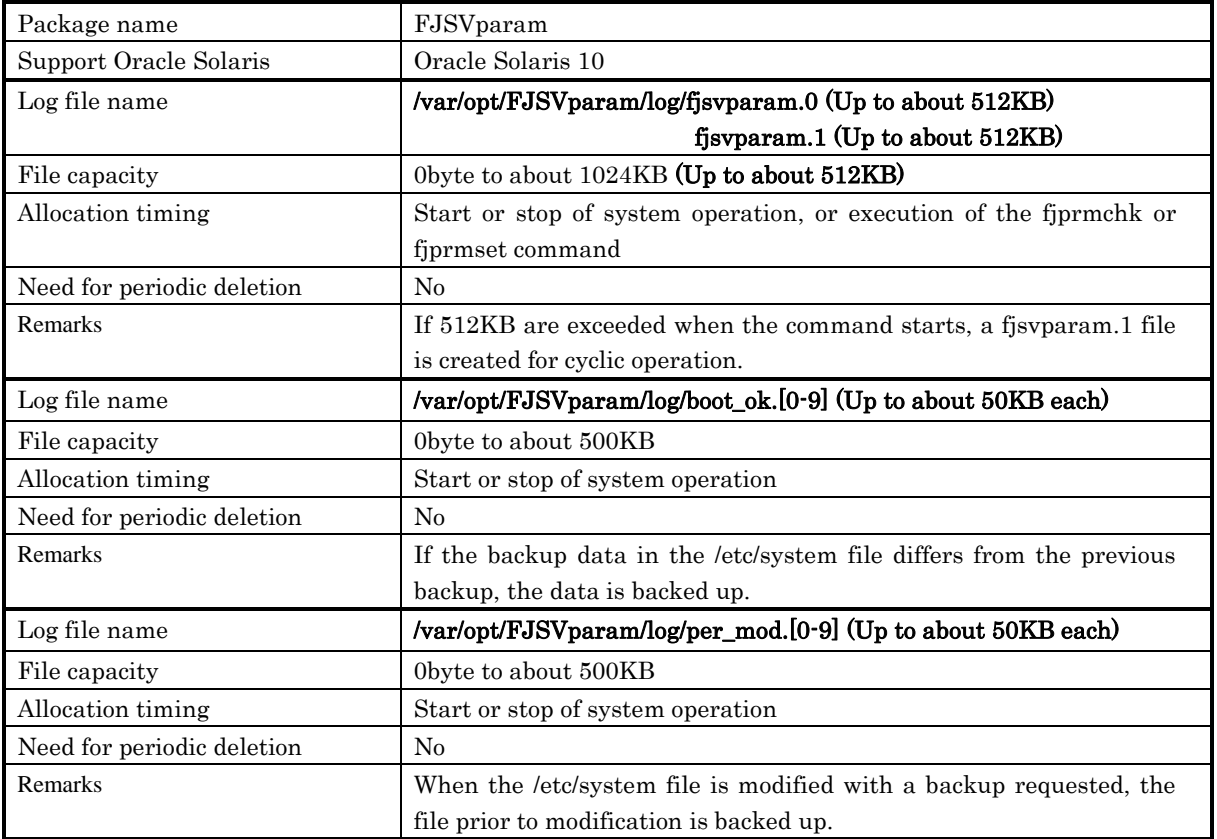

## No.12 Tape Driver Configuration Tool

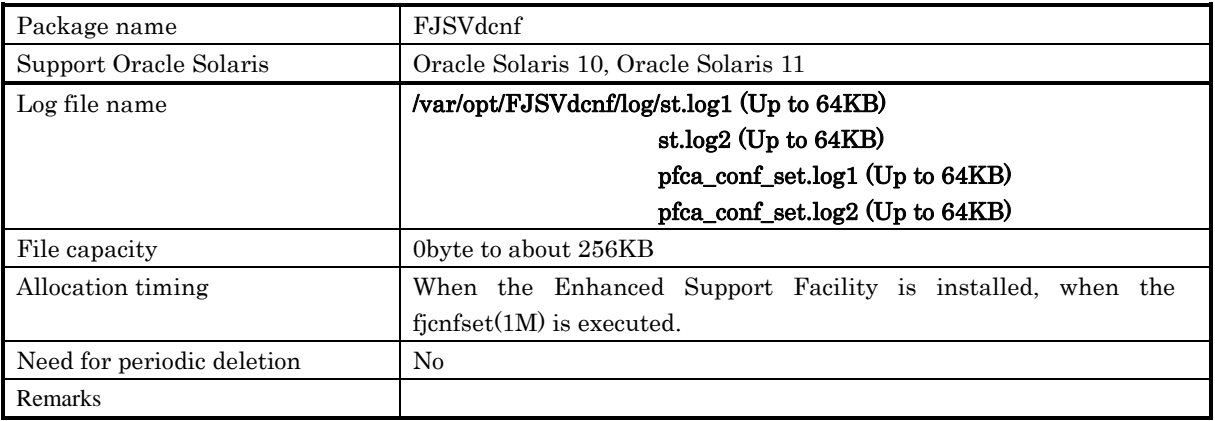

### No.13 Patch Information Collect Command

No log file is generated for the Patch Information Collect Command (component).

#### No.14 Console flow control canceller

No log file is generated for the Console flow control canceller (component).

### No.15 HDD configurator tool

No log file is generated for the HDD configurator tool.

## No.16 Multipath Diagnostic Program

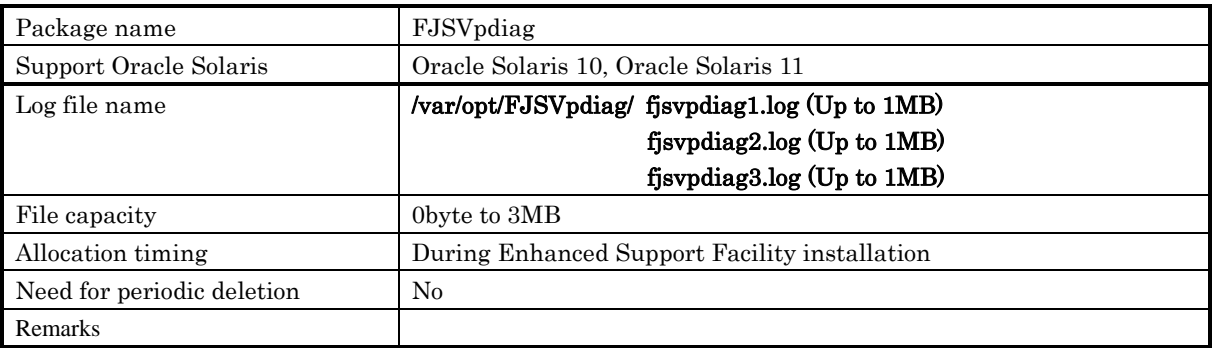

# 3.4 About the setting of the kernel parameter "noexec\_user\_stack"

There are no packages in Enhanced Support Facility that are affected by the setting of the kernel parameter "noexec\_user\_stack."

# Chapter 4 Network

# 4.1 About TCP/IP ports

## 4.1.1 Crash Dump Assistant (FJSVdmp)

The package does not use the TCP/UDP port directly, however, it uses the port indirectly because of its use of NFS.

# 4.2 Firewall/Gateway

The Enhanced Support Facility is designed on the premise that it is used in such environments as an intranet, the Internet, or a DMZ. There are, however, some notes and restrictions for the following components.

## 4.2.1 Attentions

## . Remote Support (REMCS) (LE)

To communicate with the Fujitsu support center, both the http and the SMTP protocols must be used for transmissions via the Internet from a server on which Enhanced Support Facility is installed.

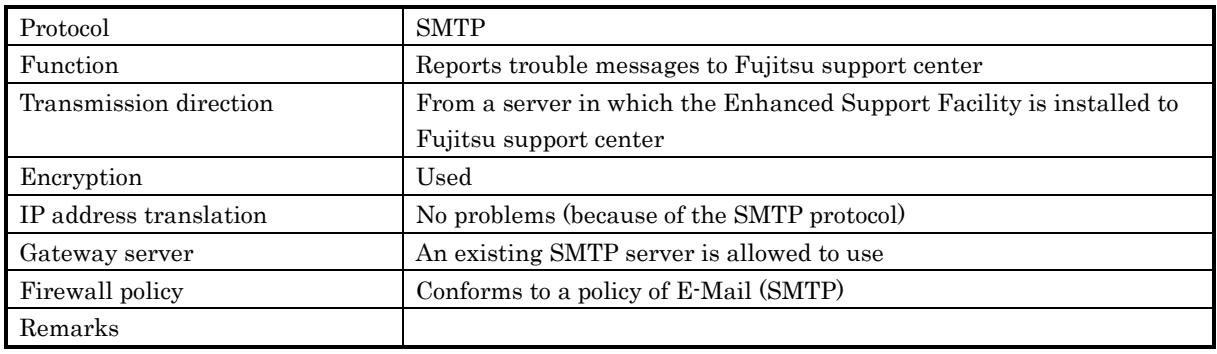

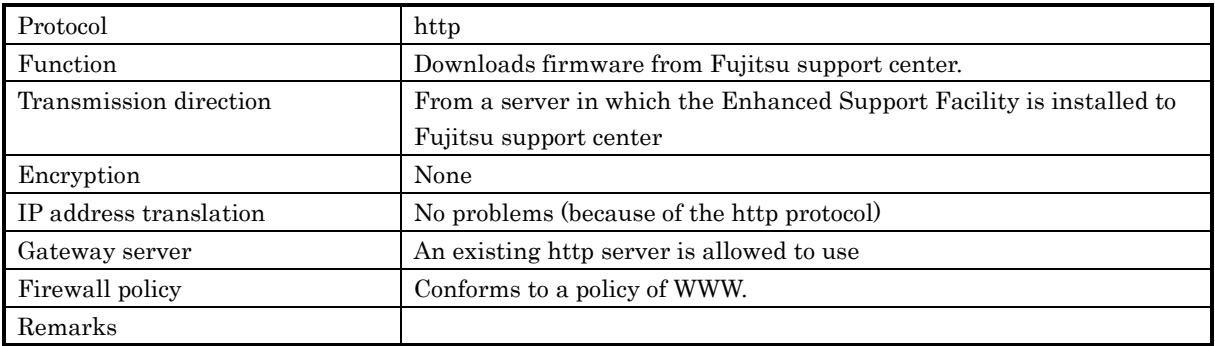

# 4.3 Configuration examples for the Internet or a DMZ environment

Here describes the example of an ordinary setting needed to install the Enhanced Support Facility in a system which is either connected to the Internet or placed in a DMZ.

- a) In order to use the Enhanced Support Facility, you should install the Oracle Solaris, with at least, SUNWbtool in addition to selecting "End User System Support."
- b) You should remove packages as few as possible after installation of Enhanced Support Facility with using esfadd.

# Chapter 5 Virtualization technology

# 5.1 Oracle VM Server for SPARC

Oracle VM Server for SPARC is a virtualization feature which uses the hypervisor that is provided as a part of the system firmware. Using this technology, a single platform can be divided into several virtual hardware environments (domains), each of which can run different OS independently.

For more information, please refer to "SPARC Enterprise Oracle VM Server for SPARC Guide".

# 5.1.1 Information on supporting while using Oracle VM Server for SPARC

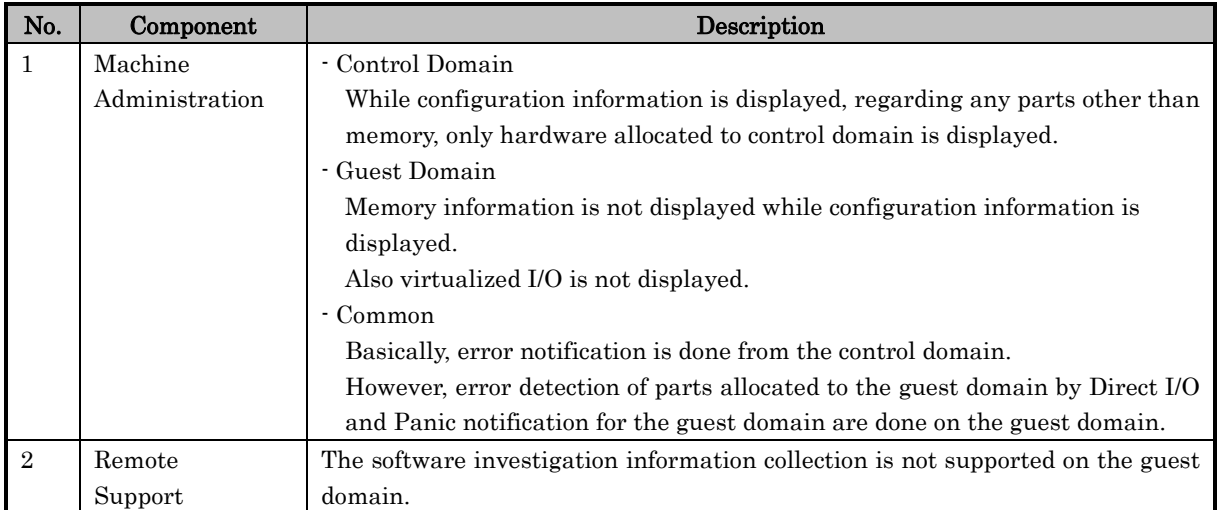

# 5.1.2 The components that are influenced by Oracle VM Server for SPARC

Solaris Security Toolkit (hereinafter referred to as SST) is bundled with version of the Oracle VM Server for SPARC 1.2 or older. SST removes the setting of cron, and as a result, installing Enhanced Support Facility fails. This section explains the impact on Enhanced Support Facility when the security setting is done by using SST.

However, SST is not bundled with version of the Oracle VM Server for SPARC 1.3 or newer, therefore there is no problem. For the details on Oracle VM Server for SPARC, please refer to "SPARC Enterprise Oracle VM Server for SPARC Guide".

| No.            | Component      | <b>Behavior Overview</b>           | When workaround should be done.      |
|----------------|----------------|------------------------------------|--------------------------------------|
| 1              | Information    | This component is required to      | Before installing Enhanced Support   |
|                | management     | install Enhanced Support Facility. | Facility                             |
| $\overline{2}$ | Machine        | Machine Administration monitors    | Just after installing a security     |
|                | Administration | the status of the main unit        | control driver on the system where   |
|                |                | hardware and reports to a system   | <b>Enhanced Support Facility has</b> |
|                |                | administrator or remote support    | already been installed.              |
|                |                | just in case.                      |                                      |
|                |                | This is a necessary component for  |                                      |
|                |                | <b>Enhanced Support Facility</b>   |                                      |
| $\mathcal{S}$  | Remote         | REMCS agent monitors the status    | Just after installing the security   |
|                | Support        | of your system remotely and        | control driver on the system where   |
|                |                | communicates with REMCS            | <b>Enhanced Support Facility has</b> |
|                |                | center via network to support the  | already been installed.              |
|                |                | operation of your system.          |                                      |

Components whose behavior is affected by applying Oracle VM Server for SPARC

## No. 1 Information management

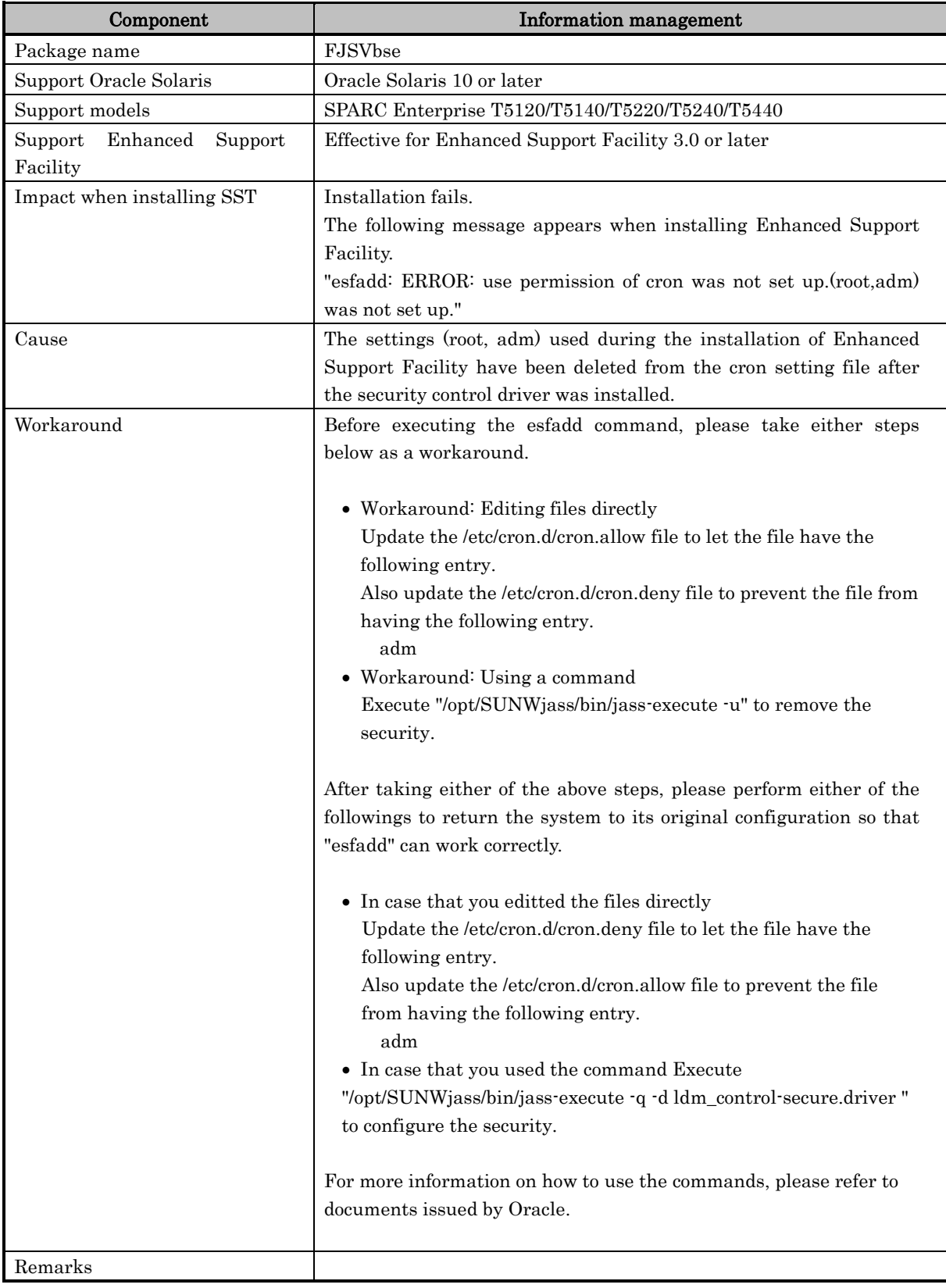

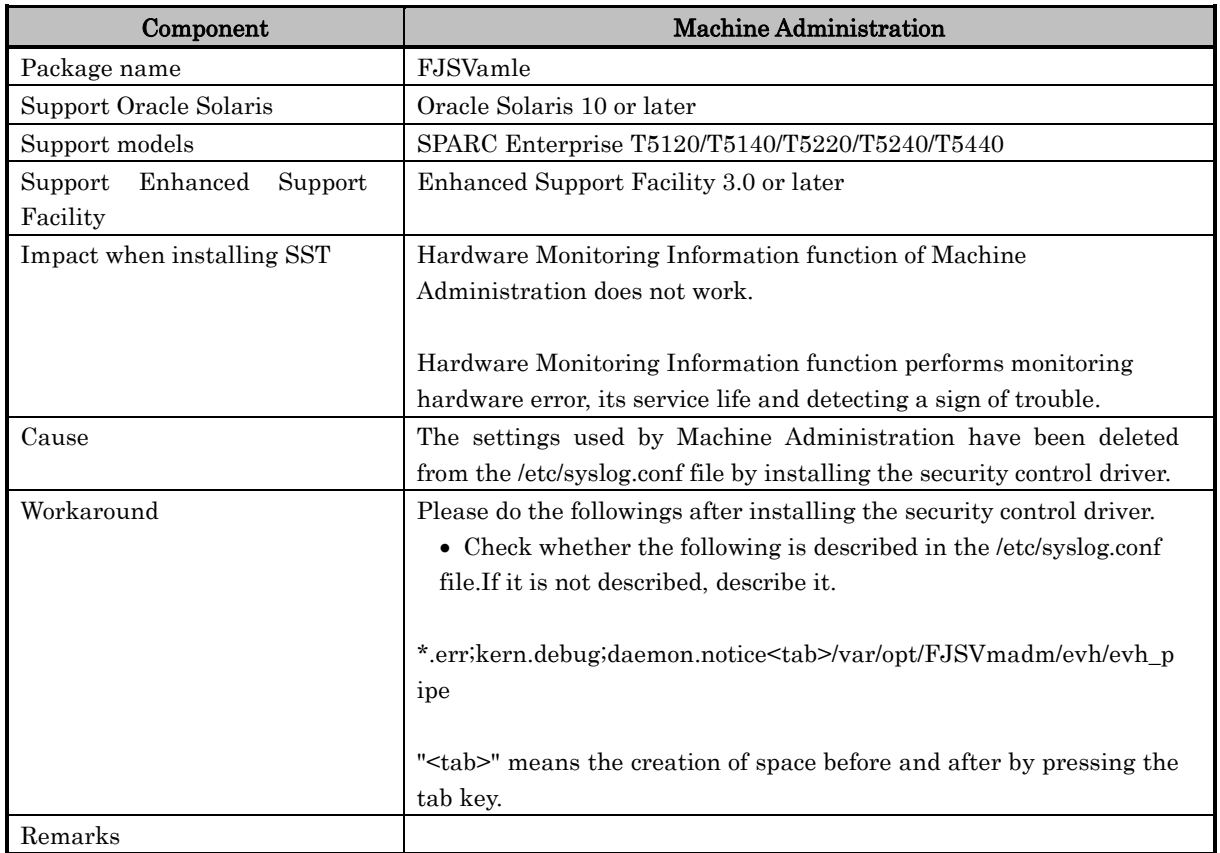

## No. 2 Machine Administration

## No. 3 Remote Support

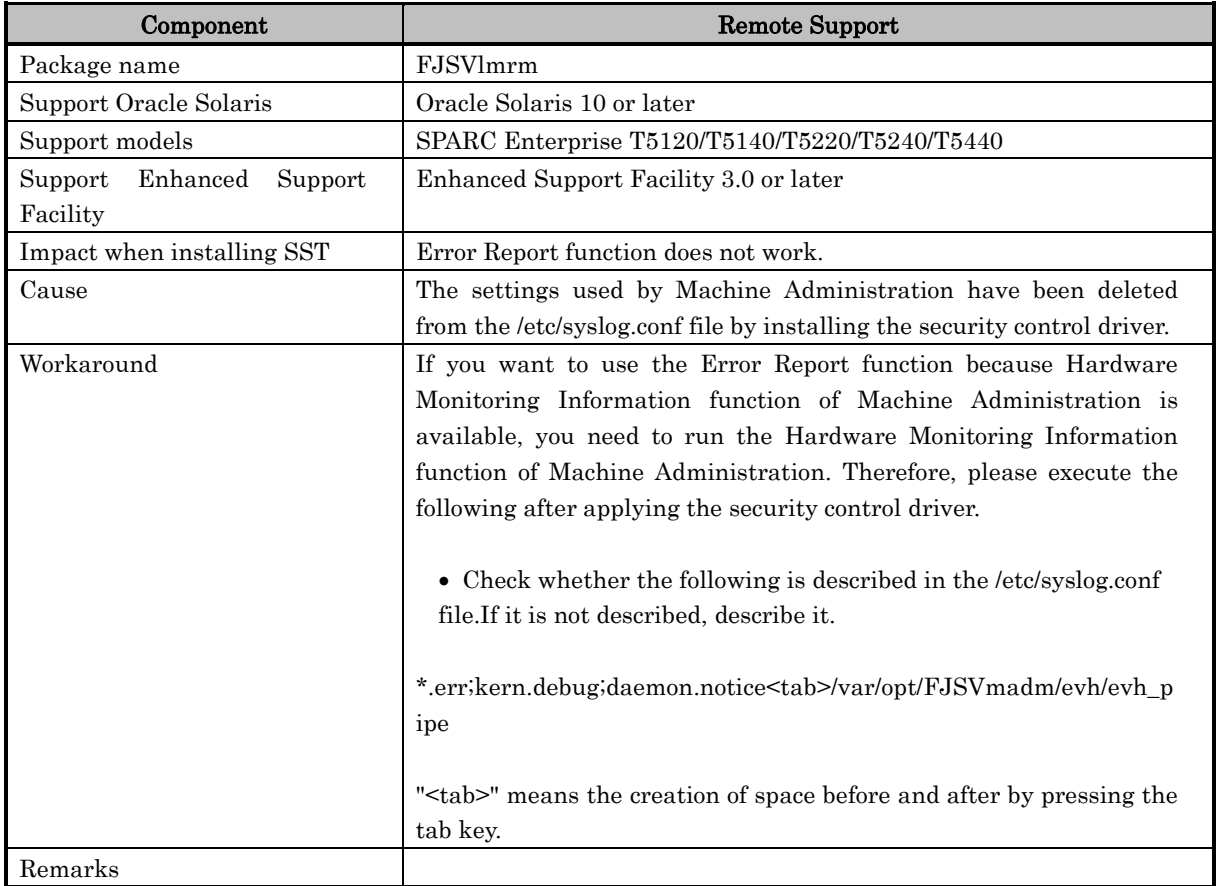